### Inspiron 15 5000 Series Manual Servis

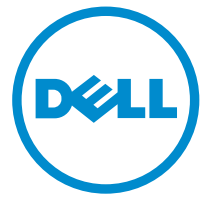

Model Komputer: Inspiron 15–5555 Model Resmi: P51F Tipe Resmi: P51F002

### Catatan, perhatian, dan peringatan

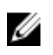

CATATAN: CATATAN menunjukkan informasi penting yang akan membantu Anda menggunakan komputer lebih baik lagi.

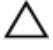

PERHATIAN: PERHATIAN menunjukkan kemungkinan terjadinya kerusakan pada perangkat keras atau hilangnya data, dan memberitahu Anda mengenai cara menghindari masalah tersebut.

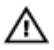

PERINGATAN: PERINGATAN menunjukkan potensi kerusakan harta benda, cedera pribadi, atau kematian

Copyright **©** 2015 Dell Inc. Hak cipta dilindungi undang-undang. Produk ini dilindungi oleh undang-undang hak cipta dan hak atas kekayaan intelektual di AS dan internasional. Dell™ dan logo Dell merupakan merek dagang dari Dell Inc. di Amerika Serikat dan/atau yurisdiksi lain. Seluruh merek dan nama lainnya yang disebutkan di sini dapat merupakan merek dagang perusahaannya masing-masing.

2015 - 04

Rev. A00

# **Daftar Isi**

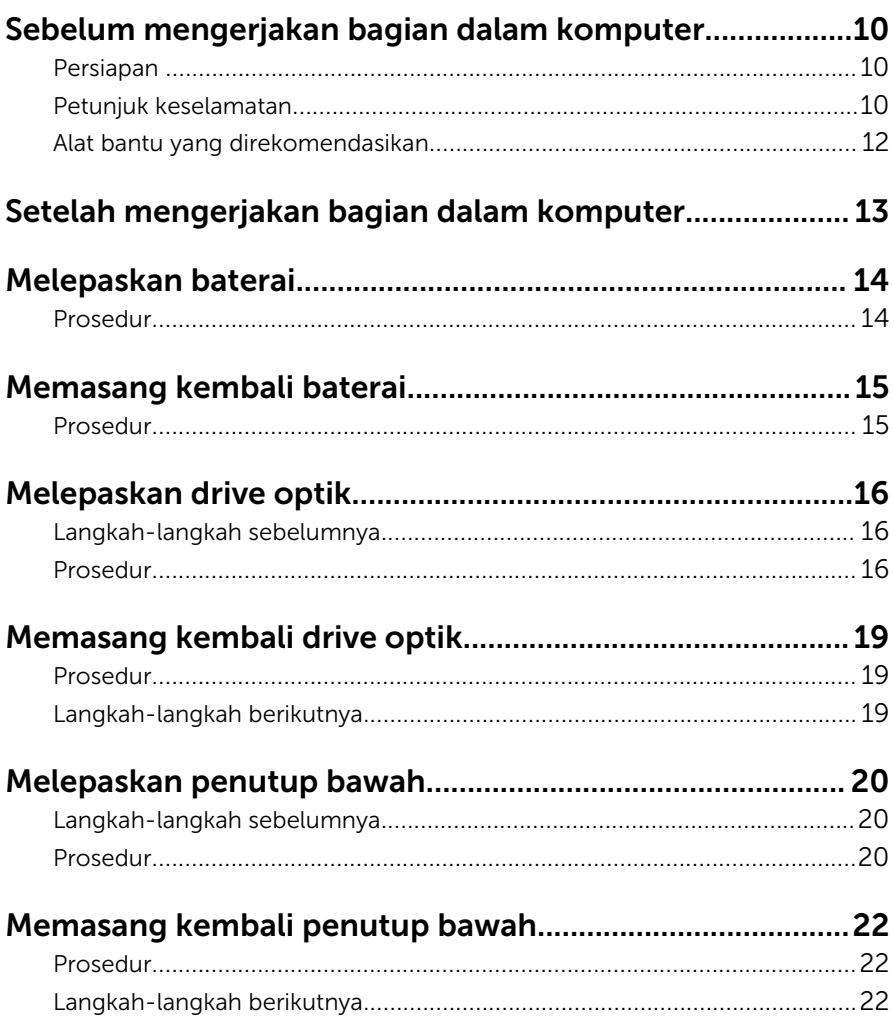

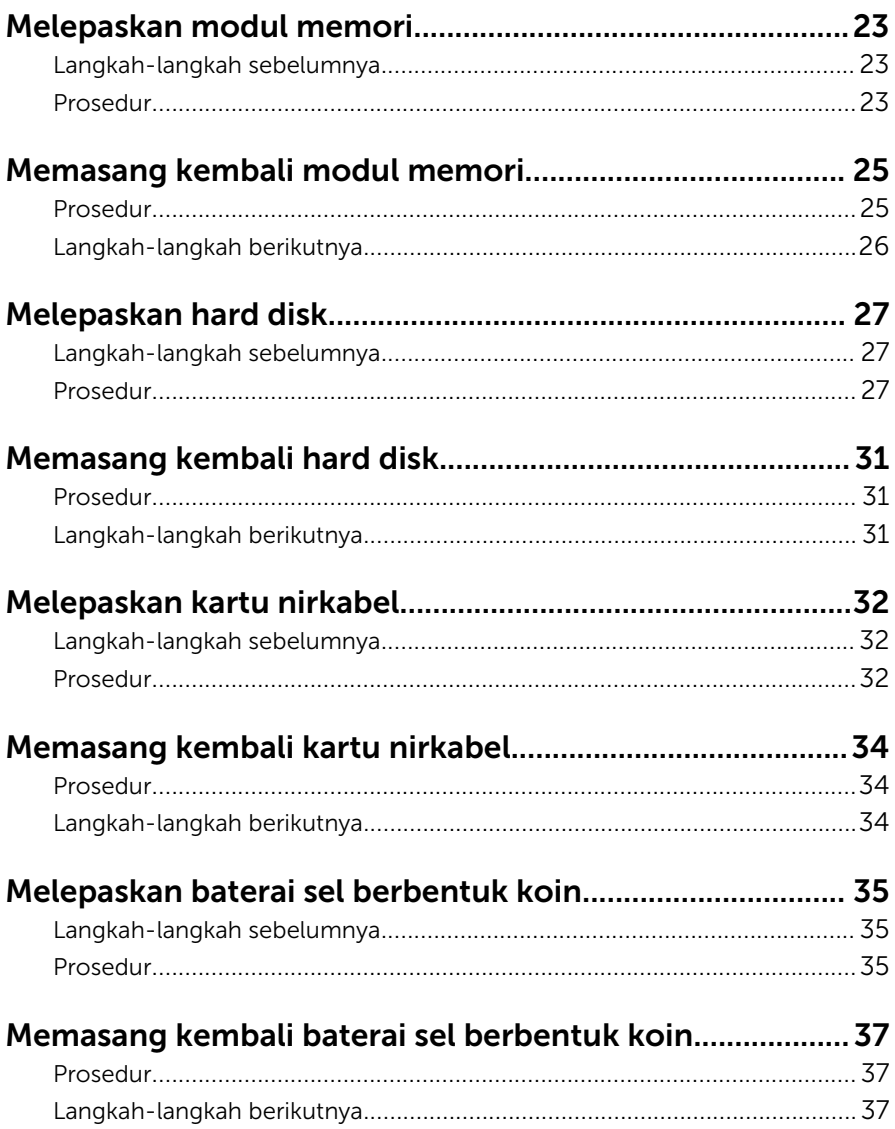

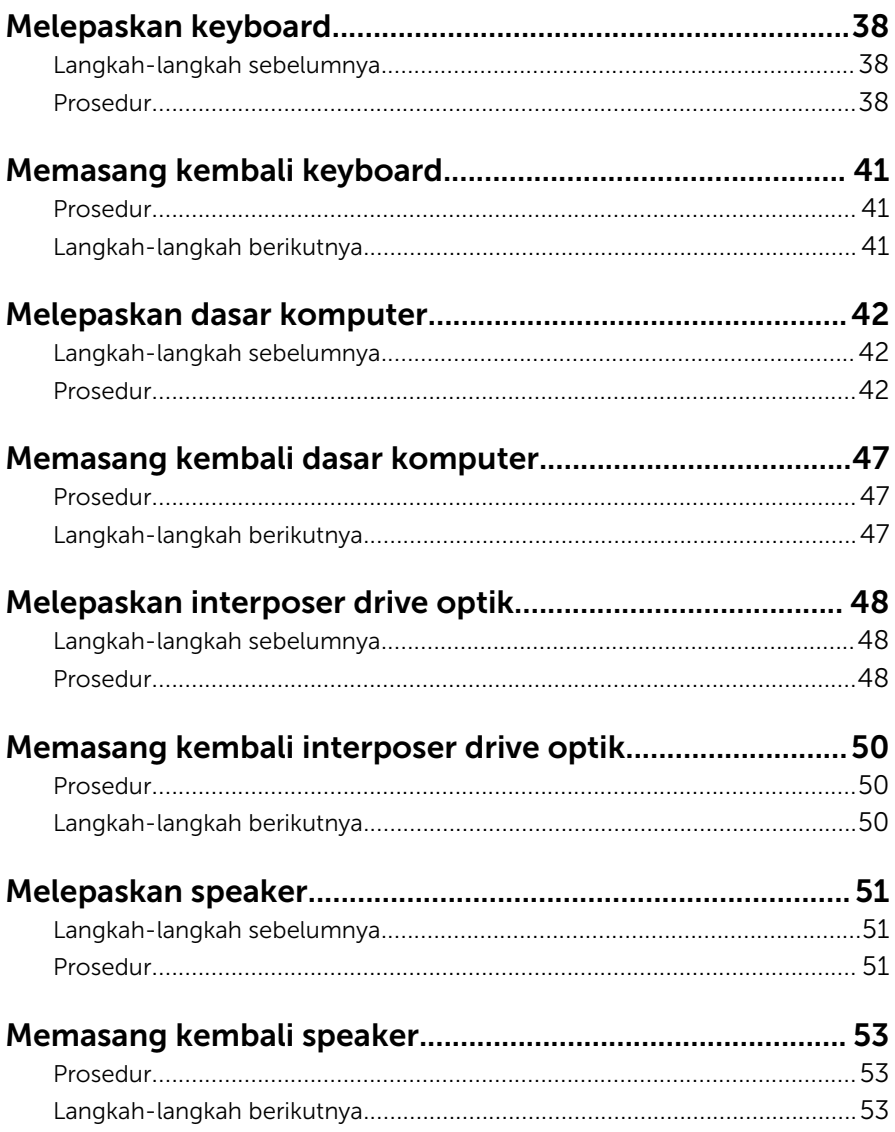

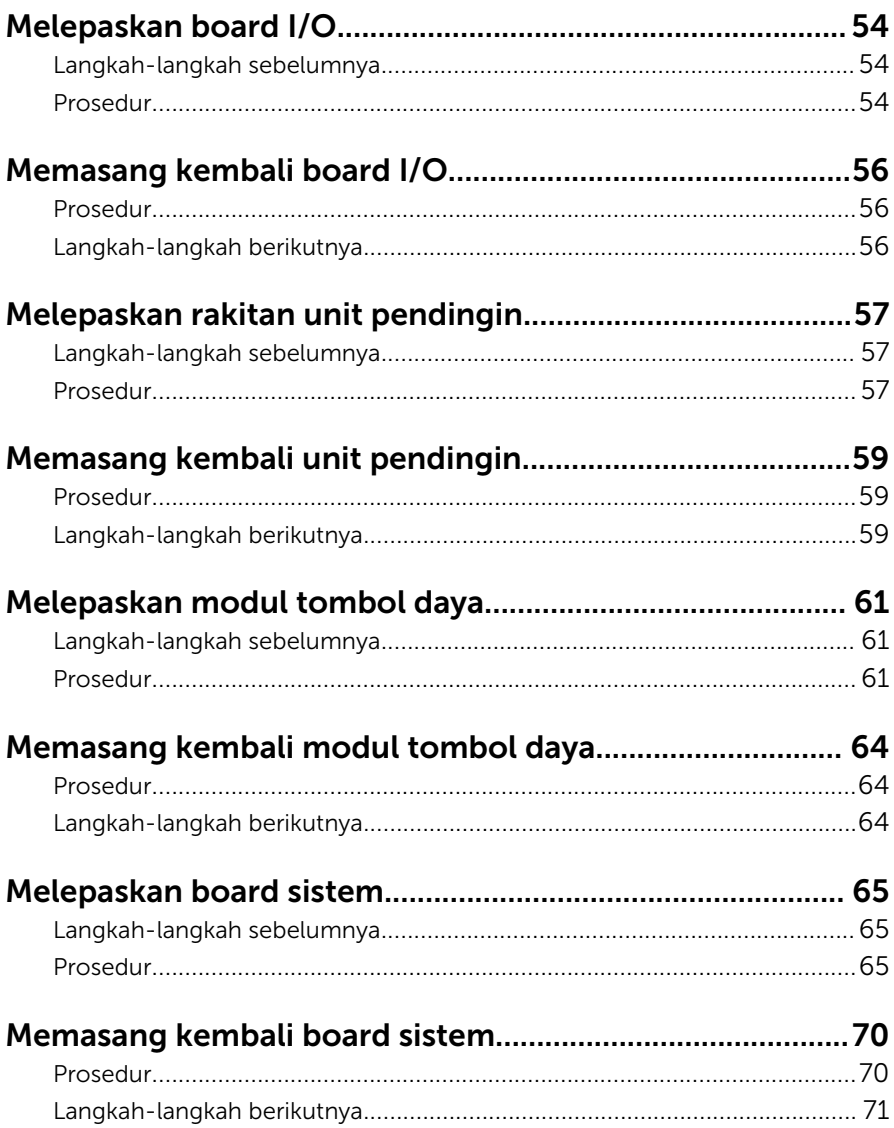

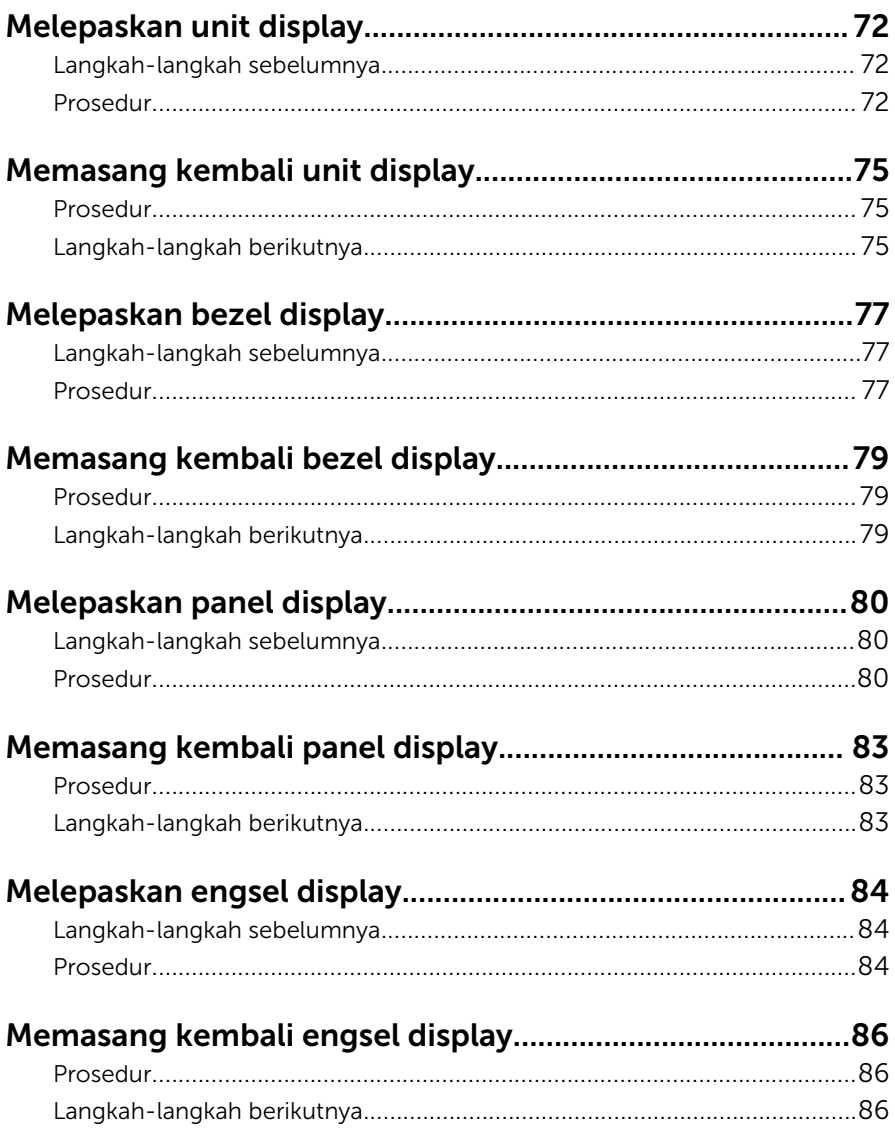

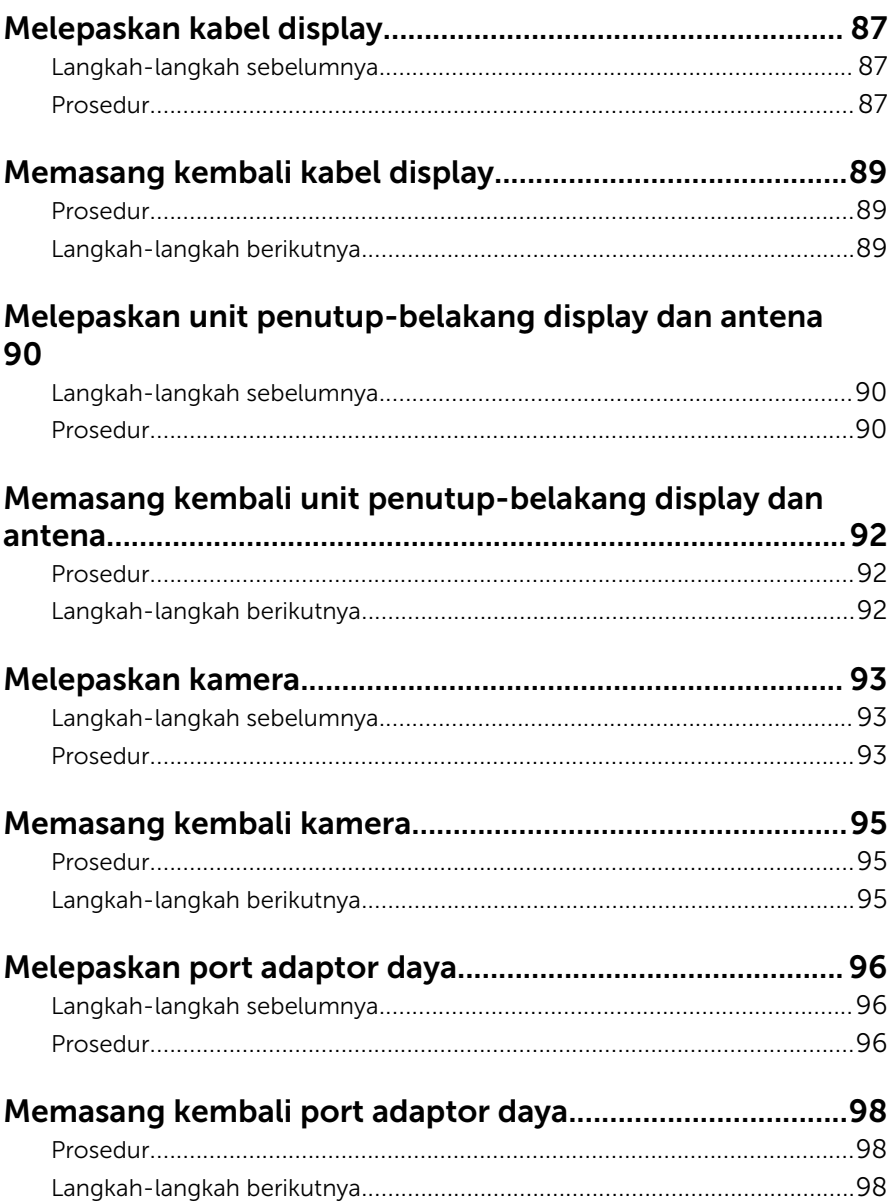

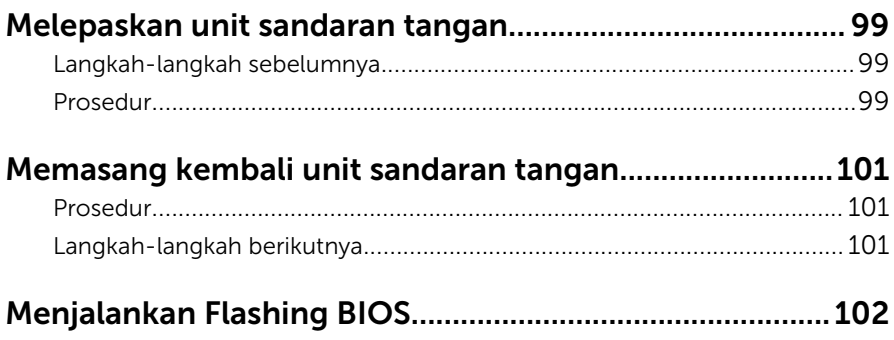

### <span id="page-9-0"></span>Sebelum mengerjakan bagian dalam komputer

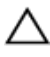

PERHATIAN: Untuk mencegah kerusakan, tangani semua komponen dan kartu dengan memegang bagian tepinya dan jangan sentuh pin serta bidang kontaknya.

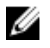

CATATAN: Gambar di dalam dokumen ini mungkin berbeda dengan komputer Anda bergantung pada konfigurasi yang Anda pesan.

### Persiapan

- 1 Simpan dan tutup semua file yang terbuka, lalu keluar dari semua aplikasi yang terbuka.
- 2 Matikan komputer Anda.
	- Windows 8.1: Pada layar **Mulai**, klik atau ketuk ikon daya  $\bigcup_{i=1}^{n}$ Matikan.
	- Windows 7: Klik atau ketuk Mulai → Matikan .

CATATAN: Jika menggunakan sistem operasi lain, lihat dokumentasi sistem operasi Anda untuk petunjuk penonaktifan.

- 3 Lepaskan komputer dan semua perangkat yang terpasang dari stopkontak.
- 4 Lepaskan sambungan semua kabel seperti kabel telepon, kabel jaringan dan sebagainya, dari komputer Anda.
- 5 Lepaskan sambungan semua perangkat dan periferal yang terpasang, seperti keyboard, mouse, monitor, dan sebagainya, dari komputer Anda.
- 6 Lepaskan semua kartu media dan cakram optik dari komputer Anda, jika ada.
- 7 Setelah komputer dicabut kabelnya, tekan dan tahan tombol daya selama sekitar 5 detik untuk membumikan board sistem.

### Petunjuk keselamatan

Gunakan panduan keselamatan berikut untuk melindungi komputer dari kemungkinan kerusakan dan memastikan keselamatan diri Anda.

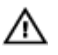

PERINGATAN: Sebelum mengerjakan bagian dalam komputer, bacalah informasi keselamatan yang dikirimkan bersama komputer Anda. Untuk informasi praktik terbaik tentang keselamatan, lihat halaman depan Kepatuhan Regulatori di dell.com/regulatory\_compliance.

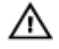

PERINGATAN: Lepaskan sambungan semua sumber daya sebelum membuka penutup komputer atau panel. Setelah Anda selesai mengerjakan bagian dalam komputer, pasang kembali semua penutup, panel, dan sekrup sebelum menyambungkannya ke sumber daya.

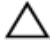

PERHATIAN: Untuk mencegah kerusakan pada komputer, pastikan permukaan tempat Anda bekerja telah bersih dan rata.

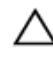

PERHATIAN: Untuk mencegah kerusakan, tangani semua komponen dan kartu dengan memegang bagian tepinya dan jangan sentuh pin serta bidang kontaknya.

PERHATIAN: Anda hanya melakukan pemecahan masalah dan perbaikan sesuai dengan yang diizinkan atau diarahkan oleh tim bantuan teknis Dell. Kerusakan karena melakukan servis yang tidak diizinkan oleh Dell tidak akan dicakup oleh garansi Anda. Lihat instruksi keselamatan yang dikirimkan bersama produk tersebut atau yang ada di dell.com/regulatory\_compliance.

PERHATIAN: Sebelum menyentuh apa pun di bagian dalam komputer, sentuh permukaan logam yang tidak dicat, seperti logam pada bagian belakang komputer. Saat bekerja, sentuh secara berkala permukaan logam yang tidak bercat untuk menghilangkan listrik statis, yang dapat mengganggu komponen internal.

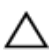

PERHATIAN: Saat Anda melepaskan sambungan suatu kabel, tariklah pada konektornya atau tariklah tab penariknya, bukan kabelnya. Beberapa kabel memiliki konektor dengan tab pengunci atau sekrup yang harus Anda lepaskan sebelum melepaskan sambungan kabel. Saat menyambungkan kabel, pastikan bahwa port dan konektor sudah diarahkan dan disejajarkan dengan benar.

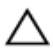

PERHATIAN: Untuk melepas kabel jaringan, lepaskan kabel dari komputer terlebih dahulu, lalu lepaskan kabel dari perangkat jaringan.

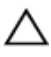

PERHATIAN: Tekan dan keluarkan setiap kartu yang terpasang dari pembaca kartu media.

### <span id="page-11-0"></span>Alat bantu yang direkomendasikan

Prosedur dalam dokumen ini memerlukan alat bantu sebagai berikut:

- Obeng Philips
- Pencungkil plastik

### <span id="page-12-0"></span>Setelah mengerjakan bagian dalam komputer

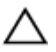

#### PERHATIAN: Membiarkan sekrup yang lepas atau longgar di dalam komputer Anda dapat merusak parah komputer.

- 1 Pasang kembali semua sekrup dan pastikan bahwa tidak ada sekrup yang tertinggal di dalam komputer Anda
- 2 Sambungkan setiap perangkat eksternal, periferal, dan kabel yang telah Anda lepaskan sebelum mengerjakan komputer.
- 3 Pasang kembali semua kartu media, disk, dan setiap komponen lain yang Anda lepaskan sebelum mengerjakan komputer Anda.
- 4 Sambungkan komputer dan semua perangkat yang terpasang ke stopkontak.
- 5 Nyalakan Komputer.

## <span id="page-13-0"></span>Melepaskan baterai

PERINGATAN: Sebelum mengerjakan bagian dalam komputer, bacalah informasi keselamatan yang dikirimkan bersama komputer Anda dan ikuti langkah-langkah di [Sebelum Mengerjakan Bagian Dalam](#page-9-0)  [Komputer.](#page-9-0) Setelah mengerjakan bagian dalam komputer Anda, ikuti instruksi di [Setelah Mengerjakan Bagian Dalam Komputer.](#page-12-0) Untuk praktik terbaik tentang keselamatan lainnya, lihat home page Kepatuhan Regulatori di dell.com/regulatory\_compliance.

#### Prosedur

- 1 Tutup display lalu balik posisi komputer.
- 2 Geser kait baterai ke posisi buka kunci.
- 3 Dengan menggunakan ujung jari, angkat baterai dengan cara memiringkanya dan lepaskan baterai dari dasar komputer.

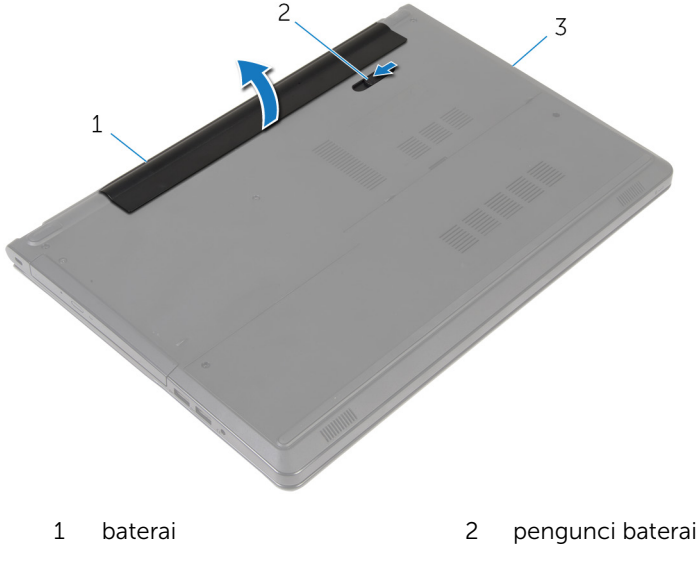

- 3 dasar komputer
- 4 Balikkan komputer, buka display, dan tekan tombol daya selama sekitar lima detik untuk membumikan board sistem.

# <span id="page-14-0"></span>Memasang kembali baterai

PERINGATAN: Sebelum mengerjakan bagian dalam komputer, bacalah  $\wedge$ informasi keselamatan yang dikirimkan bersama komputer Anda dan ikuti langkah-langkah di Sebelum Mengerjakan Bagian Dalam [Komputer.](#page-9-0) Setelah mengerjakan bagian dalam komputer Anda, ikuti instruksi di [Setelah Mengerjakan Bagian Dalam Komputer.](#page-12-0) Untuk praktik terbaik tentang keselamatan lainnya, lihat home page Kepatuhan Regulatori di dell.com/regulatory\_compliance.

#### Prosedur

Sejajarkan tab pada baterai ke dalam slot pada bay baterai dan pasang baterai pada tempatnya.

# <span id="page-15-0"></span>Melepaskan drive optik

PERINGATAN: Sebelum mengerjakan bagian dalam komputer, bacalah informasi keselamatan yang dikirimkan bersama komputer Anda dan ikuti langkah-langkah di [Sebelum Mengerjakan Bagian Dalam](#page-9-0)  [Komputer.](#page-9-0) Setelah mengerjakan bagian dalam komputer Anda, ikuti instruksi di [Setelah Mengerjakan Bagian Dalam Komputer.](#page-12-0) Untuk praktik terbaik tentang keselamatan lainnya, lihat home page Kepatuhan Regulatori di dell.com/regulatory\_compliance.

### Langkah-langkah sebelumnya

Lepaskan [baterai.](#page-13-0)

### Prosedur

- 1 Lepaskan sekrup yang menahan unit drive optik ke dasar komputer.
- 2 Dengan menggunakan pencungkil plastik, dorong drive optik melalui slot tersebut untuk melepaskan rakitan drive optik dari bay drive optik.

Geser unit drive optik keluar dari bay drive optik.

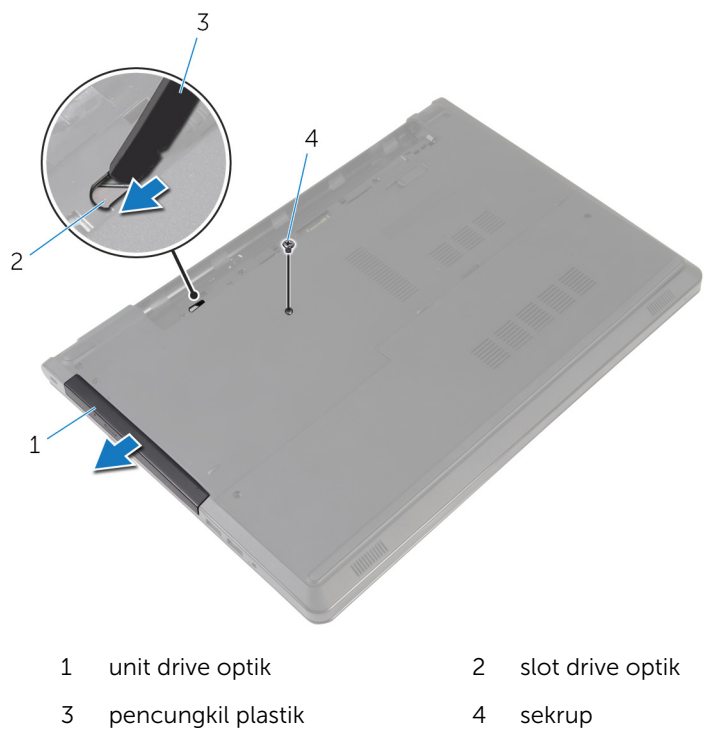

Tarik secara perlahan bezel drive optik dari drive optik.

5 Lepaskan sekrup yang menahan bracket drive optik ke drive optik dan lepaskan bracket drive optik tersebut.

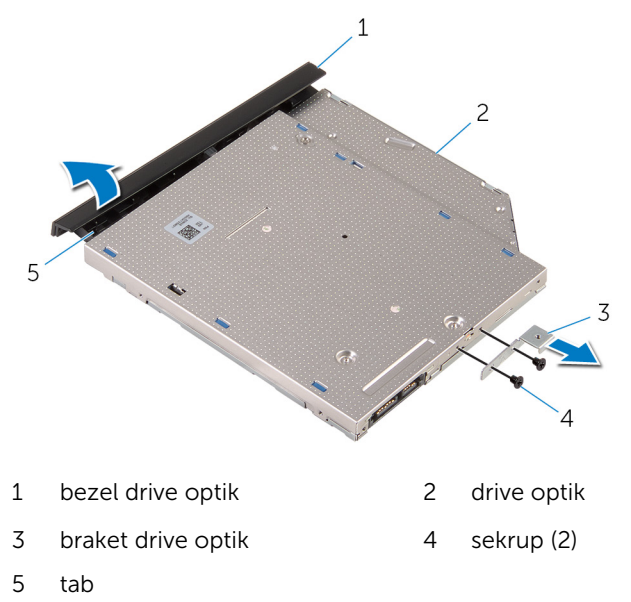

# <span id="page-18-0"></span>Memasang kembali drive optik

PERINGATAN: Sebelum mengerjakan bagian dalam komputer, bacalah informasi keselamatan yang dikirimkan bersama komputer Anda dan ikuti langkah-langkah di [Sebelum Mengerjakan Bagian Dalam](#page-9-0)  [Komputer.](#page-9-0) Setelah mengerjakan bagian dalam komputer Anda, ikuti instruksi di [Setelah Mengerjakan Bagian Dalam Komputer.](#page-12-0) Untuk praktik terbaik tentang keselamatan lainnya, lihat home page Kepatuhan Regulatori di dell.com/regulatory\_compliance.

#### Prosedur

- 1 Sejajarkan lubang sekrup pada braket drive optik dengan lubang sekrup pada drive optik.
- 2 Pasang kembali sekrup yang menahan braket drive optik ke drive optik.
- 3 Sejajarkan tab pada bezel drive optik dengan slot pada drive optik dan pasang bezel drive optik pada tempatnya.
- 4 Geser unit drive optik ke dalam bay drive optik dan sejajarkan lubang sekrup pada braket drive optik dengan lubang sekrup pada dasar komputer .
- 5 Pasang kembali sekrup yang menahan unit drive optik ke dasar komputer.

### Langkah-langkah berikutnya

Pasang kembali [baterai](#page-14-0).

# <span id="page-19-0"></span>Melepaskan penutup bawah

PERINGATAN: Sebelum mengerjakan bagian dalam komputer, bacalah informasi keselamatan yang dikirimkan bersama komputer Anda dan ikuti langkah-langkah di [Sebelum Mengerjakan Bagian Dalam](#page-9-0)  [Komputer.](#page-9-0) Setelah mengerjakan bagian dalam komputer Anda, ikuti instruksi di [Setelah Mengerjakan Bagian Dalam Komputer.](#page-12-0) Untuk praktik terbaik tentang keselamatan lainnya, lihat home page Kepatuhan Regulatori di dell.com/regulatory\_compliance.

### Langkah-langkah sebelumnya

Lepaskan [baterai.](#page-13-0)

### Prosedur

- 1 Tutup display lalu balik posisi komputer.
- 2 Lepaskan sekrup penahan yang menahan penutup bawah ke dasar komputer.
- 3 Dengan menggunakan ujung jari Anda, cungkil penutup bawah mulai dari pinggiran terluar dari dasar komputer.

Angkat penutup bawah dari dasar komputer.

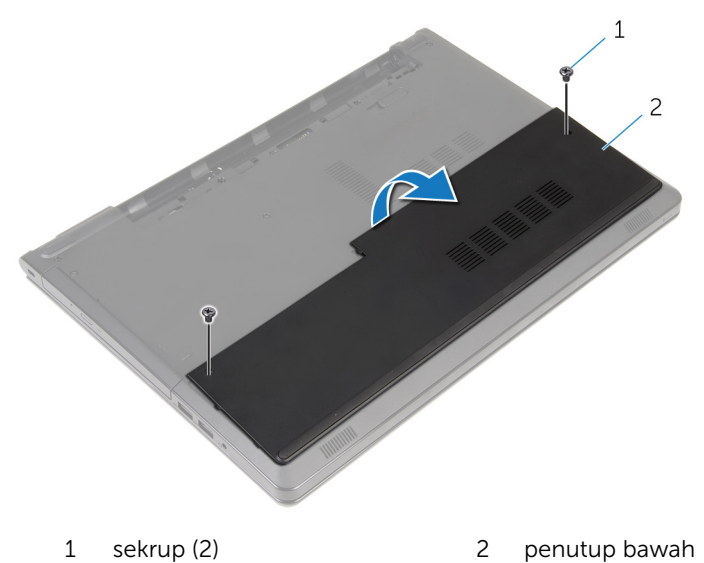

### <span id="page-21-0"></span>Memasang kembali penutup bawah

PERINGATAN: Sebelum mengerjakan bagian dalam komputer, bacalah informasi keselamatan yang dikirimkan bersama komputer Anda dan ikuti langkah-langkah di [Sebelum Mengerjakan Bagian Dalam](#page-9-0)  [Komputer.](#page-9-0) Setelah mengerjakan bagian dalam komputer Anda, ikuti instruksi di [Setelah Mengerjakan Bagian Dalam Komputer.](#page-12-0) Untuk praktik terbaik tentang keselamatan lainnya, lihat home page Kepatuhan Regulatori di dell.com/regulatory\_compliance.

### Prosedur

- 1 Sejajarkan penutup dasar ke dasar komputer dan pasang penutup belakang ke tempatnya.
- 2 Pasang kembali sekrup yang menahan penutup bawah ke dasar komputer.

### Langkah-langkah berikutnya

Pasang kembali [baterai](#page-14-0).

# <span id="page-22-0"></span>Melepaskan modul memori

PERINGATAN: Sebelum mengerjakan bagian dalam komputer, bacalah informasi keselamatan yang dikirimkan bersama komputer Anda dan ikuti langkah-langkah di [Sebelum Mengerjakan Bagian Dalam](#page-9-0)  [Komputer.](#page-9-0) Setelah mengerjakan bagian dalam komputer Anda, ikuti instruksi di [Setelah Mengerjakan Bagian Dalam Komputer.](#page-12-0) Untuk praktik terbaik tentang keselamatan lainnya, lihat home page Kepatuhan Regulatori di dell.com/regulatory\_compliance.

### Langkah-langkah sebelumnya

- 1 Lepaskan [baterai.](#page-13-0)
- 2 Lepaskan [penutup bawah.](#page-19-0)

### Prosedur

Ø

CATATAN: Jumlah modul memori pada komputer Anda mungkin tampak berbeda bergantung pada konfigurasi yang Anda pesan.

1 Gunakan ujung jari untuk merentangkan klip penahan pada setiap slot modul memori hingga modul memori tersembul ke atas.

Lepaskan modul memori dari slot modul memori.

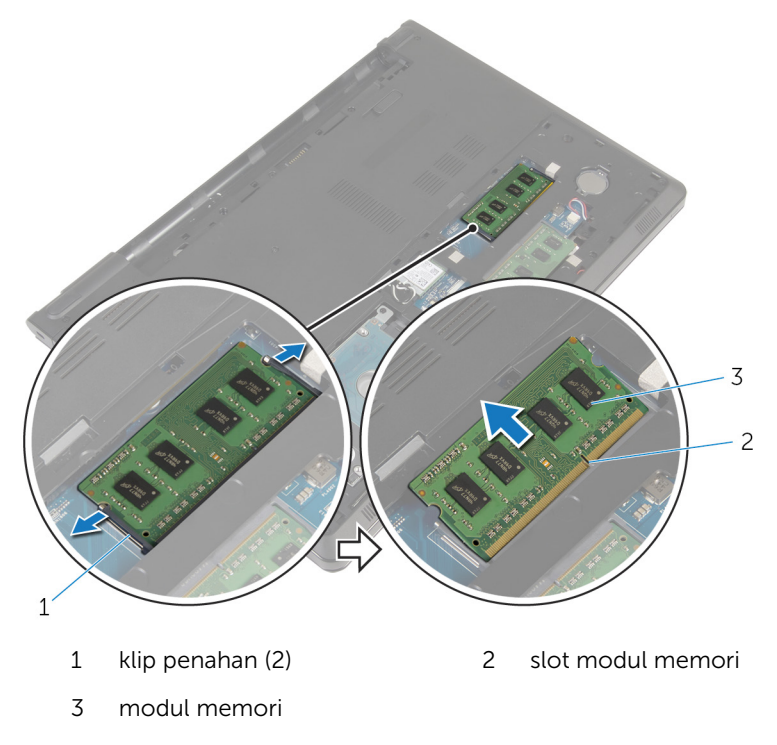

### <span id="page-24-0"></span>Memasang kembali modul memori

PERINGATAN: Sebelum mengerjakan bagian dalam komputer, bacalah informasi keselamatan yang dikirimkan bersama komputer Anda dan ikuti langkah-langkah di [Sebelum Mengerjakan Bagian Dalam](#page-9-0)  [Komputer.](#page-9-0) Setelah mengerjakan bagian dalam komputer Anda, ikuti instruksi di [Setelah Mengerjakan Bagian Dalam Komputer.](#page-12-0) Untuk praktik terbaik tentang keselamatan lainnya, lihat home page Kepatuhan Regulatori di dell.com/regulatory\_compliance.

#### Prosedur

1 Sejajarkan takik pada modul memori dengan tab pada slot modul memori.

<span id="page-25-0"></span>2 Geser modul memori ke dalam konektor dengan kemiringan tertentu dan tekan modul memori ke bawah hingga terdengar bunyi klik saat terpasang di tempatnya.

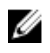

CATATAN: Jika Anda tidak mendengar bunyi klik, lepas modul memori, lalu pasang kembali.

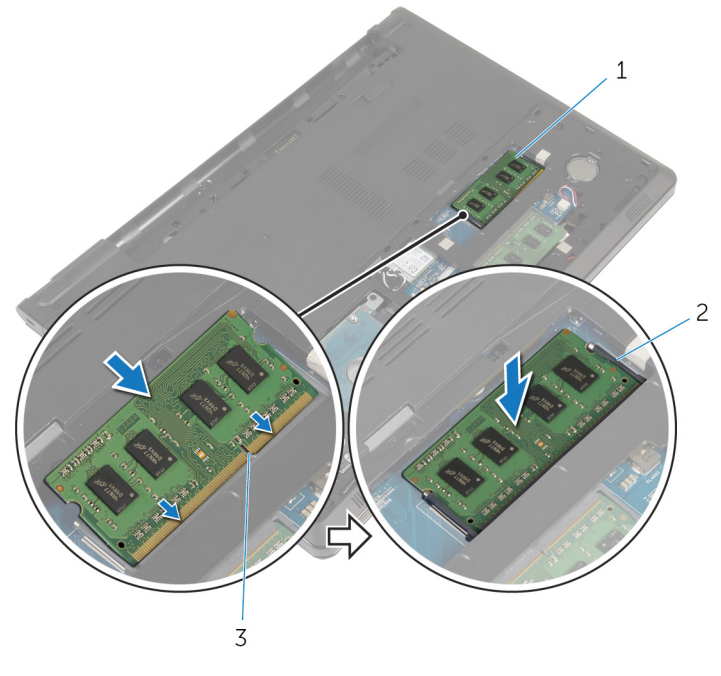

- 1 modul memori 2 klip penahan (2)
- 3 slot modul memori

#### Langkah-langkah berikutnya

- 1 Pasang kembali [penutup bawah](#page-21-0).
- 2 Pasang kembali [baterai](#page-14-0).

# <span id="page-26-0"></span>Melepaskan hard disk

PERINGATAN: Sebelum mengerjakan bagian dalam komputer, bacalah informasi keselamatan yang dikirimkan bersama komputer Anda dan ikuti langkah-langkah di [Sebelum Mengerjakan Bagian Dalam](#page-9-0)  [Komputer.](#page-9-0) Setelah mengerjakan bagian dalam komputer Anda, ikuti instruksi di [Setelah Mengerjakan Bagian Dalam Komputer.](#page-12-0) Untuk praktik terbaik tentang keselamatan lainnya, lihat home page Kepatuhan Regulatori di dell.com/regulatory\_compliance.

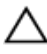

PERHATIAN: Hard disk merupakan benda yang rapuh. Berhati-hatilah saat menangani hard disk.

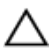

PERHATIAN: Untuk menghindari kehilangan data, jangan melepaskan hard disk saat komputer sedang dalam kondisi tidur atau menyala.

#### Langkah-langkah sebelumnya

- 1 Lepaskan [baterai.](#page-13-0)
- 2 Lepaskan [penutup bawah.](#page-19-0)

### Prosedur

- 1 Angkat kait, dan dengan menggunakan tab penarik, lepaskan sambungan kabel hard disk dari board sistem.
- 2 Lepaskan sekrup yang menahan unit hard disk ke dasar komputer.

3 Angkat unit hard disk keluar dari dasar komputer menggunakan tab penarik hard disk.

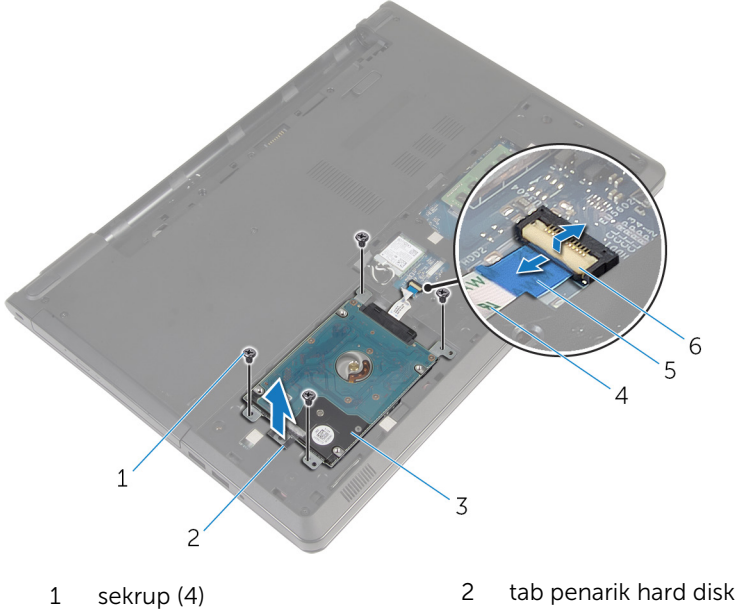

- 
- 
- 5 tab penarik 6 kait
- 
- 3 unit hard disk 4 kabel hard disk
	-

Lepaskan sambungan interposer dari hard disk.

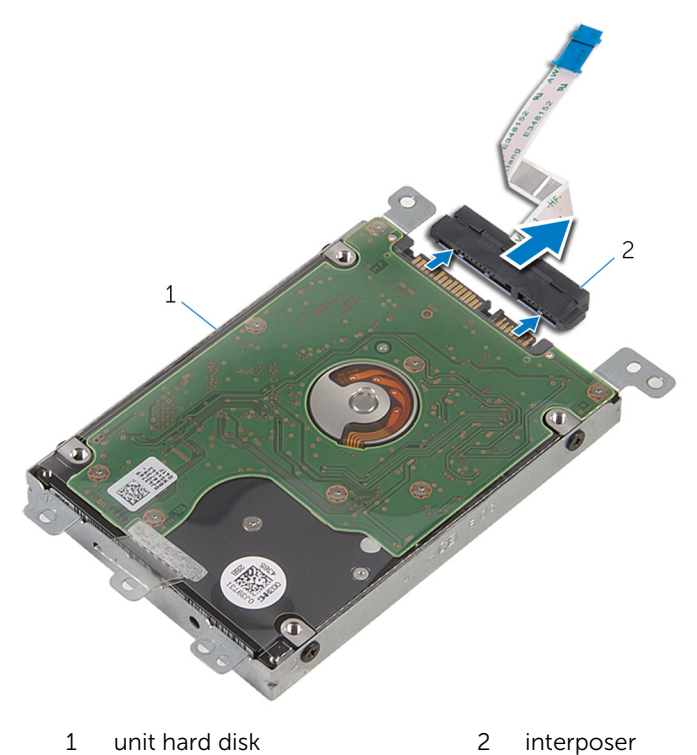

- 
- Lepaskan sekrup yang menahan bracket hard disk ke hard disk.

Tarik bracket hard disk dari hard disk.

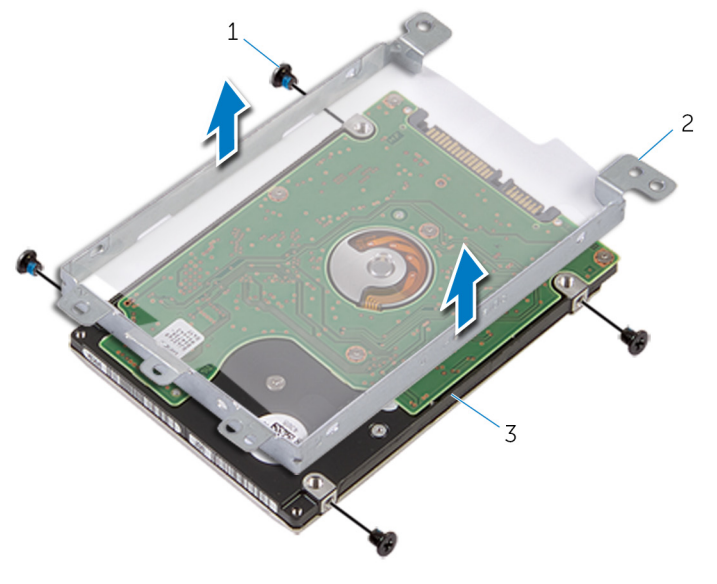

- 
- hard disk
- sekrup (4) 2 bracket hard disk

# <span id="page-30-0"></span>Memasang kembali hard disk

PERINGATAN: Sebelum mengerjakan bagian dalam komputer, bacalah informasi keselamatan yang dikirimkan bersama komputer Anda dan ikuti langkah-langkah di [Sebelum Mengerjakan Bagian Dalam](#page-9-0)  [Komputer.](#page-9-0) Setelah mengerjakan bagian dalam komputer Anda, ikuti instruksi di [Setelah Mengerjakan Bagian Dalam Komputer.](#page-12-0) Untuk praktik terbaik tentang keselamatan lainnya, lihat home page Kepatuhan Regulatori di dell.com/regulatory\_compliance.

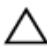

PERHATIAN: Hard disk merupakan benda yang rapuh. Berhati-hatilah saat menangani hard disk.

### Prosedur

- 1 Angkat braket hard disk pada hard disk.
- 2 Sejajarkan lubang sekrup pada bracket hard disk dengan lubang sekrup pada hard disk.
- 3 Pasang kembali sekrup yang menahan bracket hard disk ke hard disk.
- 4 Sambungkan interposer ke hard disk.
- 5 Geser unit hard disk ke dalam dasar komputer dan sejajarkan lubang sekrup pada unit hard disk dengan lubang sekrup pada dasar komputer.
- 6 Pasang kembali sekrup yang menahan unit hard disk ke dasar komputer.
- 7 Geser kabel hard disk ke dalam konektor dan tekan kaitnya untuk menahan kabel ke board sistem.

### Langkah-langkah berikutnya

- 1 Pasang kembali [penutup bawah](#page-21-0).
- 2 Pasang kembali [baterai](#page-14-0).

# <span id="page-31-0"></span>Melepaskan kartu nirkabel

PERINGATAN: Sebelum mengerjakan bagian dalam komputer, bacalah informasi keselamatan yang dikirimkan bersama komputer Anda dan ikuti langkah-langkah di [Sebelum Mengerjakan Bagian Dalam](#page-9-0)  [Komputer.](#page-9-0) Setelah mengerjakan bagian dalam komputer Anda, ikuti instruksi di [Setelah Mengerjakan Bagian Dalam Komputer.](#page-12-0) Untuk praktik terbaik tentang keselamatan lainnya, lihat home page Kepatuhan Regulatori di dell.com/regulatory\_compliance.

### Langkah-langkah sebelumnya

- 1 Lepaskan [baterai.](#page-13-0)
- 2 Lepaskan [penutup bawah.](#page-19-0)

### Prosedur

- 1 Lepaskan sekrup yang menahan bracket kartu nirkabel ke board sistem.
- 2 Angkat bracket kartu nirkabel dari kartu nirkabel.
- 3 Lepaskan sambungan kabel antena dari kartu nirkabel.

Geser kartu nirkabel keluar dari slot kartu nirkabel.

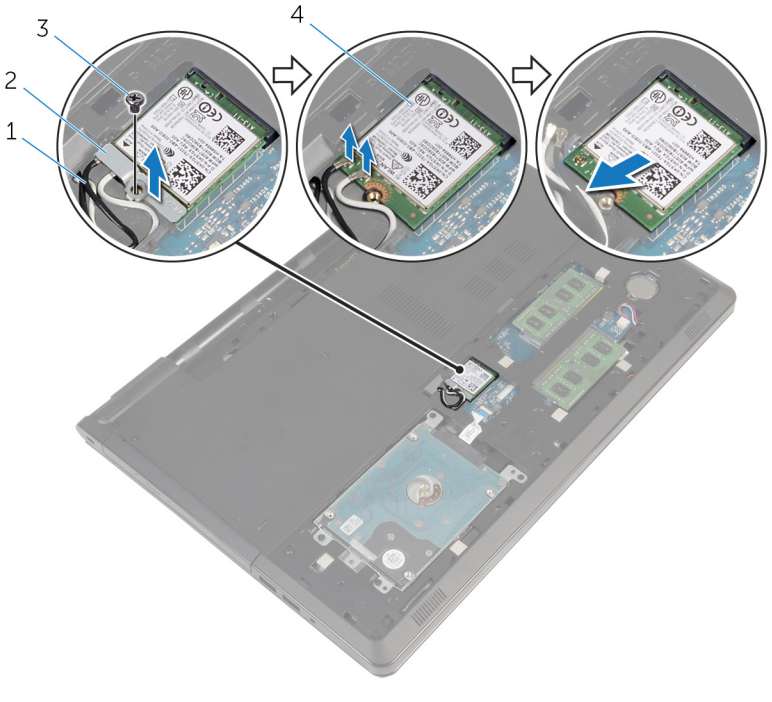

- 
- 
- kabel antena (2) 2 bracket kartu nirkabel
- sekrup 4 kartu nirkabel

### <span id="page-33-0"></span>Memasang kembali kartu nirkabel

PERINGATAN: Sebelum mengerjakan bagian dalam komputer, bacalah ∧ informasi keselamatan yang dikirimkan bersama komputer Anda dan ikuti langkah-langkah di [Sebelum Mengerjakan Bagian Dalam](#page-9-0)  [Komputer.](#page-9-0) Setelah mengerjakan bagian dalam komputer Anda, ikuti instruksi di [Setelah Mengerjakan Bagian Dalam Komputer.](#page-12-0) Untuk praktik terbaik tentang keselamatan lainnya, lihat home page Kepatuhan Regulatori di dell.com/regulatory\_compliance.

#### Prosedur

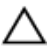

#### PERHATIAN: Untuk menghindari kerusakan pada kartu nirkabel, jangan menempatkan kabel apa pun di bawahnya.

- 1 Sejajarkan takik pada kartu nirkabel dengan tab pada slot kartu nirkabel.
- 2 Sejajarkan lubang sekrup pada kartu nirkabel dengan lubang sekrup pada board sistem.
- **3** Masukkan kartu nirkabel ke dalam slot kartu nirkabel.
- 4 Sambungkan kabel antena ke kartu nirkabel.

Tabel berikut menginformasikan skema warna kabel antena untuk kartu nirkabel yang didukung oleh komputer Anda.

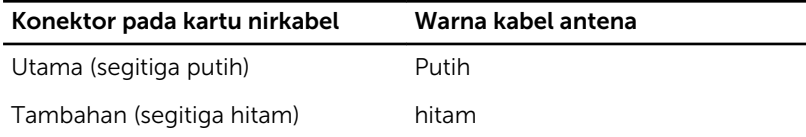

- 5 Letakkan bracket kartu nirkabel pada kartu nirkabel dan sejajarkan lubang sekrup pada bracket kartu nirkabel dengan lubang sekrup pada board sistem.
- 6 Pasang kembali sekrup yang menahan kartu nirkabel ke board sistem.

### Langkah-langkah berikutnya

- 1 Pasang kembali [penutup bawah](#page-21-0).
- 2 Pasang kembali [baterai](#page-14-0).

### <span id="page-34-0"></span>Melepaskan baterai sel berbentuk koin

PERINGATAN: Sebelum mengerjakan bagian dalam komputer, bacalah informasi keselamatan yang dikirimkan bersama komputer Anda dan ikuti langkah-langkah di [Sebelum Mengerjakan Bagian Dalam](#page-9-0)  [Komputer.](#page-9-0) Setelah mengerjakan bagian dalam komputer Anda, ikuti instruksi di [Setelah Mengerjakan Bagian Dalam Komputer.](#page-12-0) Untuk praktik terbaik tentang keselamatan lainnya, lihat home page Kepatuhan Regulatori di dell.com/regulatory\_compliance.

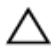

PERHATIAN: Melepaskan baterai sel berbentuk koin akan me-reset setelan program pengaturan BIOS ke pengaturan standar. Disarankan agar Anda mencatat setelan program pengaturan BIOS sebelum melepaskan baterai sel berbentuk koin tersebut.

### Langkah-langkah sebelumnya

- 1 Lepaskan [baterai.](#page-13-0)
- 2 Lepaskan [penutup bawah.](#page-19-0)

### Prosedur

Dengan menggunakan pencungkil plastik, cungkil perlahan baterai sel berbentuk koin keluar dari soket baterai pada board sistem.

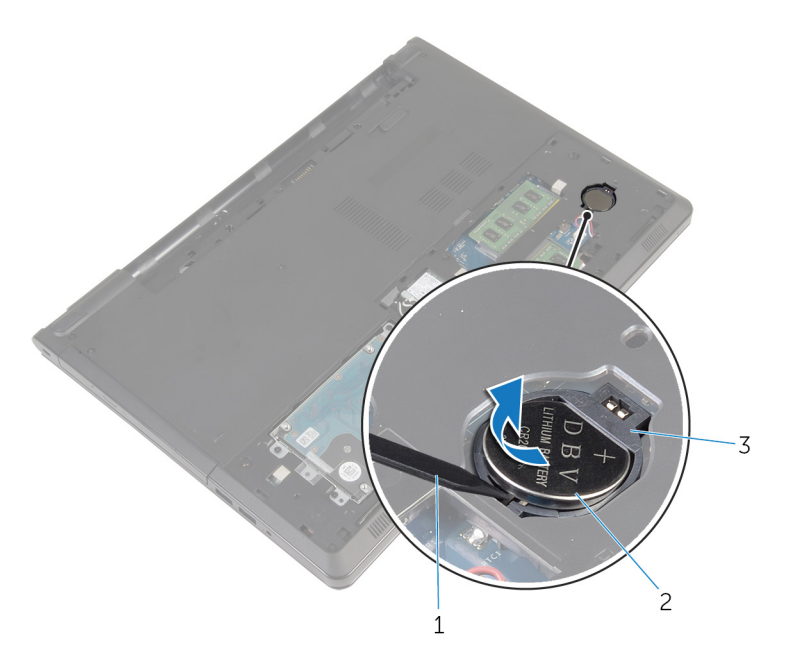

- 
- pencungkil plastik 2 baterai sel berbentuk koin
- soket baterai
### Memasang kembali baterai sel berbentuk koin

PERINGATAN: Sebelum mengerjakan bagian dalam komputer, bacalah informasi keselamatan yang dikirimkan bersama komputer Anda dan ikuti langkah-langkah di [Sebelum Mengerjakan Bagian Dalam](#page-9-0)  [Komputer.](#page-9-0) Setelah mengerjakan bagian dalam komputer Anda, ikuti instruksi di [Setelah Mengerjakan Bagian Dalam Komputer.](#page-12-0) Untuk praktik terbaik tentang keselamatan lainnya, lihat home page Kepatuhan Regulatori di dell.com/regulatory\_compliance.

### Prosedur

Dengan sisi positif menghadap ke atas, pasang baterai sel berbentuk koin pada soket baterai di board sistem.

- 1 Pasang kembali [penutup bawah](#page-21-0).
- 2 Pasang kembali [baterai](#page-14-0).

## <span id="page-37-0"></span>Melepaskan keyboard

PERINGATAN: Sebelum mengerjakan bagian dalam komputer, bacalah ∧ informasi keselamatan yang dikirimkan bersama komputer Anda dan ikuti langkah-langkah di [Sebelum Mengerjakan Bagian Dalam](#page-9-0)  [Komputer.](#page-9-0) Setelah mengerjakan bagian dalam komputer Anda, ikuti instruksi di [Setelah Mengerjakan Bagian Dalam Komputer.](#page-12-0) Untuk praktik terbaik tentang keselamatan lainnya, lihat home page Kepatuhan Regulatori di dell.com/regulatory\_compliance.

### Langkah-langkah sebelumnya

Lepaskan [baterai.](#page-13-0)

- 1 Balikkan komputer dan buka display.
- 2 Dengan menggunakan pencungkil palstik, cungkil keyboard keluar dengan cara menekan klip pengaman.

3 Geserkan keyboard ke atas untuk melepaskannya dari tab pada sandaran tangan.

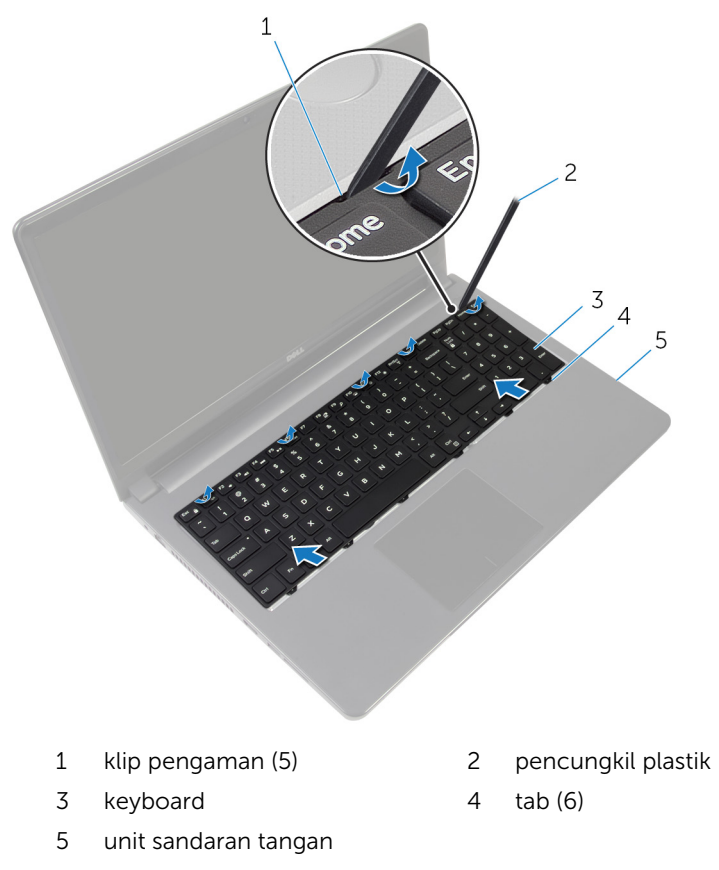

Balik keyboard dan tempatkan pada unit sandaran tangan.

Angkat kait dan lepaskan sambungan kabel keyboard dan kabel lampu latar keyboard dari board sistem.

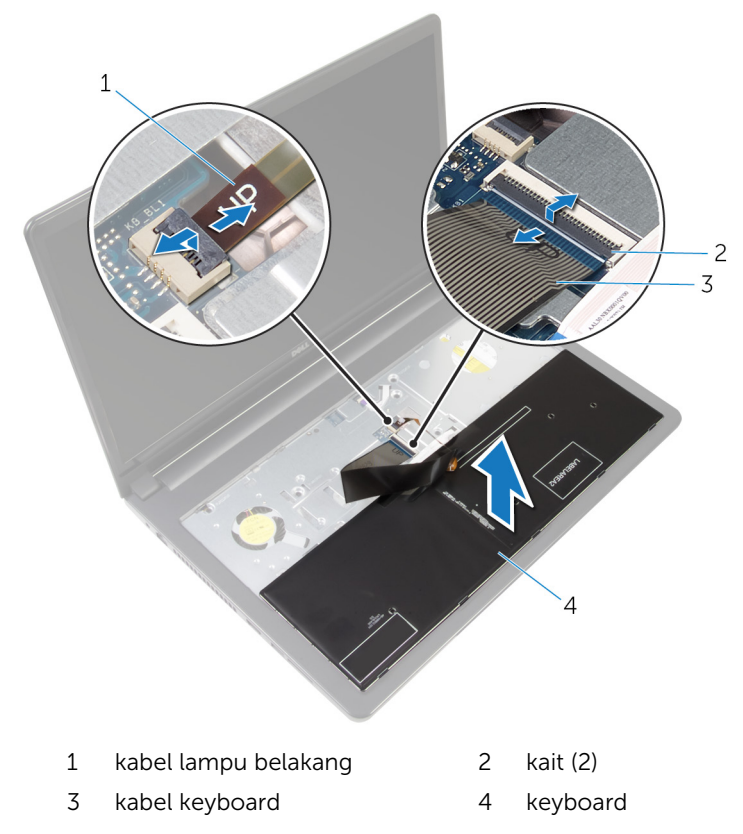

Angkat keyboard dari unit sandaran tangan.

# <span id="page-40-0"></span>Memasang kembali keyboard

PERINGATAN: Sebelum mengerjakan bagian dalam komputer, bacalah informasi keselamatan yang dikirimkan bersama komputer Anda dan ikuti langkah-langkah di [Sebelum Mengerjakan Bagian Dalam](#page-9-0)  [Komputer.](#page-9-0) Setelah mengerjakan bagian dalam komputer Anda, ikuti instruksi di [Setelah Mengerjakan Bagian Dalam Komputer.](#page-12-0) Untuk praktik terbaik tentang keselamatan lainnya, lihat home page Kepatuhan Regulatori di dell.com/regulatory\_compliance.

#### Prosedur

- 1 Geser kabel keyboard dan kabel lampu latar ke dalam konektor pada board sistem, lalu tekan kaitnya untuk menahan kabel tersebut.
- 2 Balikkan keyboard.
- 3 Geser tab pada keyboard ke dalam slot pada unit sandaran tangan dan memasukkan keyboard ke tempatnya.

### Langkah-langkah berikutnya

Pasang kembali [baterai](#page-14-0).

## <span id="page-41-0"></span>Melepaskan dasar komputer

PERINGATAN: Sebelum mengerjakan bagian dalam komputer, bacalah ⚠ informasi keselamatan yang dikirimkan bersama komputer Anda dan ikuti langkah-langkah di [Sebelum Mengerjakan Bagian Dalam](#page-9-0)  [Komputer.](#page-9-0) Setelah mengerjakan bagian dalam komputer Anda, ikuti instruksi di [Setelah Mengerjakan Bagian Dalam Komputer.](#page-12-0) Untuk praktik terbaik tentang keselamatan lainnya, lihat home page Kepatuhan Regulatori di dell.com/regulatory\_compliance.

### Langkah-langkah sebelumnya

- 1 Lepaskan [baterai.](#page-13-0)
- 2 Lepaskan [drive optik](#page-15-0).
- 3 Lepaskan [penutup bawah.](#page-19-0)
- 4 Lepaskan [hard disk](#page-26-0).
- 5 Lepaskan [kartu nirkabel](#page-31-0).
- **6** Lepaskan [keyboard.](#page-37-0)

### Prosedur

1 Angkat kaitnya lalu lepaskan sambungan kabel drive optik dari board sistem.

Lepaskan sekrup yang menahan dasar komputer ke unit sandaran tangan.

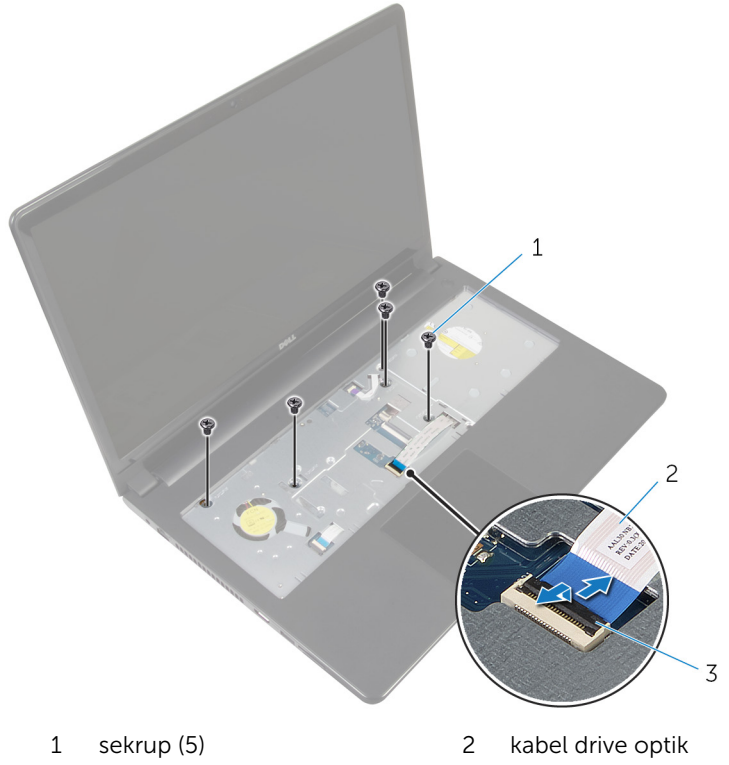

kait

- 
- Tutup display lalu balik posisi komputer.
- Lepaskan kabel speaker dari konektornya pada board sistem.

Lepaskan sekrup yang menahan dasar komputer ke unit sandaran tangan.

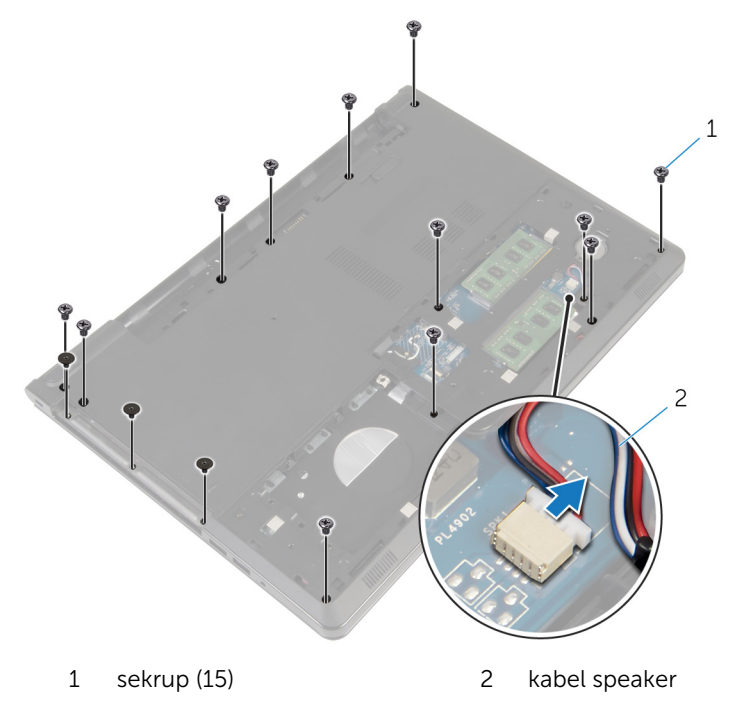

Dengan menggunakan ujung jari Anda, cungkil dasar komputer mulai dari area yang ada di sekitar engsel display.

7 Angkat dasar komputer dari unit sandaran tangan dan geser kabel antena melalui dasar komputer.

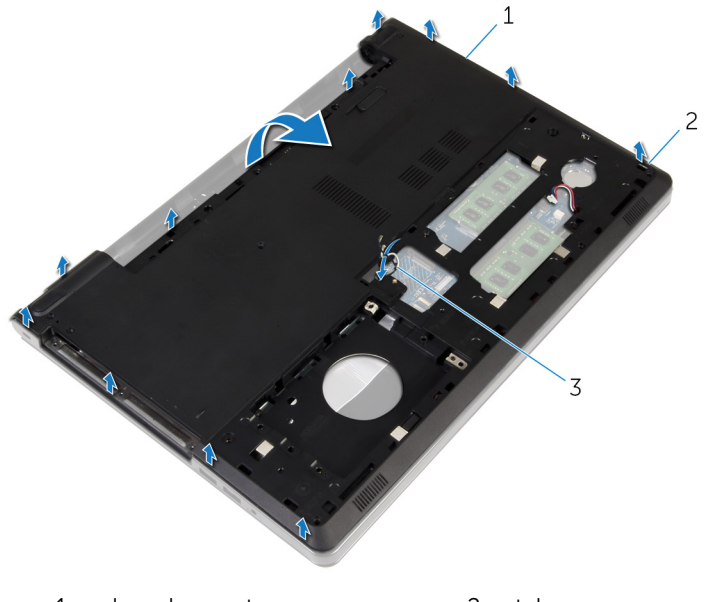

- 1 dasar komputer 1 2 tab
- 3 kabel antena
- 8 Ikuti instruksi dari langkah 2 hingga langkah 4 di "[Melepaskan speaker](#page-50-0)".

Angkat interposer drive optik bersama dengan kabelnya dari dasar komputer.

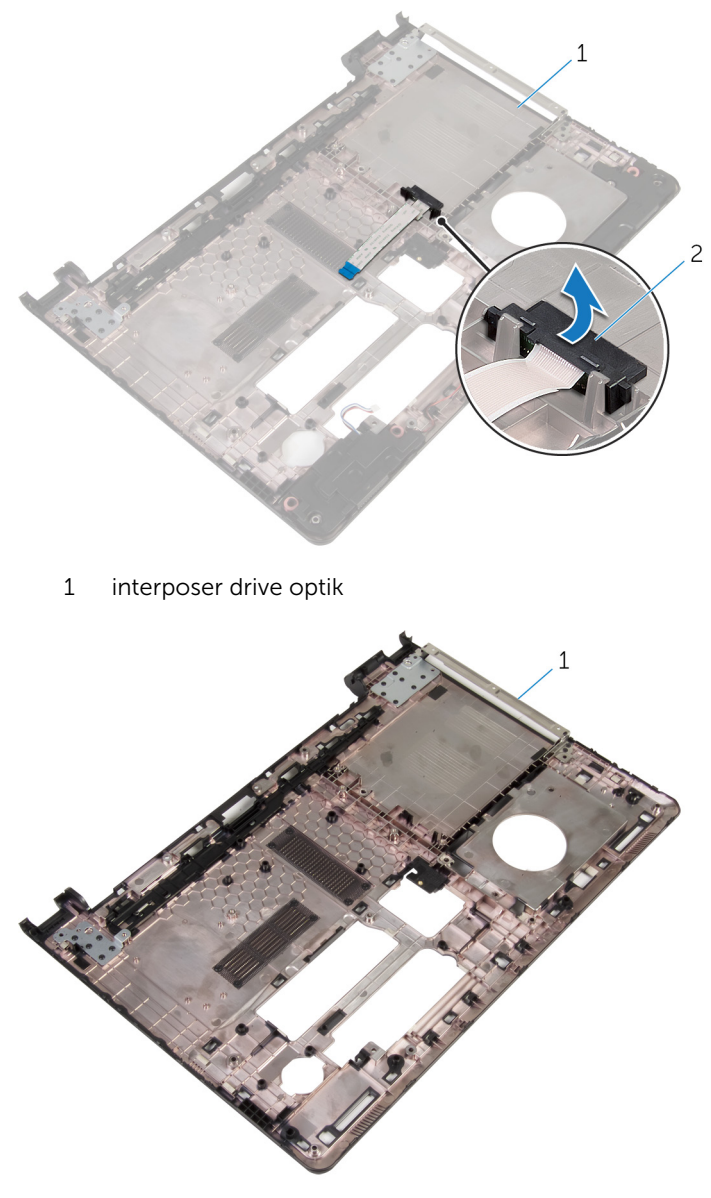

dasar komputer

### <span id="page-46-0"></span>Memasang kembali dasar komputer

**A PERINGATAN: Sebelum mengerjakan bagian dalam komputer, bacalah** informasi keselamatan yang dikirimkan bersama komputer Anda dan ikuti langkah-langkah di [Sebelum Mengerjakan Bagian Dalam](#page-9-0)  [Komputer.](#page-9-0) Setelah mengerjakan bagian dalam komputer Anda, ikuti instruksi di [Setelah Mengerjakan Bagian Dalam Komputer.](#page-12-0) Untuk praktik terbaik tentang keselamatan lainnya, lihat home page Kepatuhan Regulatori di dell.com/regulatory\_compliance.

#### Prosedur

- 1 Pasang kembali interposer drive optik pada dasar komputer.
- 2 Ikuti instruksi dari langkah 1 hingga langkah 3 di "Memasang kembali [speaker"](#page-52-0).
- **3** Rutekan kabel antena melalui slot pada dasar komputer.
- 4 Tekan dasar komputer di sepanjang tepinya untuk memasukkannya ke tempatnya.
- 5 Pasang kembali sekrup yang menahan dasar komputer ke unit sandaran tangan.
- 6 Balikkan komputer dan buka display.
- 7 Pasang kembali sekrup yang menahan dasar komputer ke unit sandaran tangan.
- 8 Geser kabel drive optik ke dalam konektor dan tekan pengait untuk menahan kabel tersebut.

- 1 Pasang kembali [keyboard](#page-40-0).
- 2 Pasang kembali [kartu nirkabel.](#page-33-0)
- **3** Pasang kembali [hard disk](#page-30-0).
- 4 Pasang kembali [penutup bawah](#page-21-0).
- 5 Pasang kembali [drive optik](#page-18-0).
- 6 Pasang kembali [baterai](#page-14-0).

### Melepaskan interposer drive optik

PERINGATAN: Sebelum mengerjakan bagian dalam komputer, bacalah informasi keselamatan yang dikirimkan bersama komputer Anda dan ikuti langkah-langkah di [Sebelum Mengerjakan Bagian Dalam](#page-9-0)  [Komputer.](#page-9-0) Setelah mengerjakan bagian dalam komputer Anda, ikuti instruksi di [Setelah Mengerjakan Bagian Dalam Komputer.](#page-12-0) Untuk praktik terbaik tentang keselamatan lainnya, lihat home page Kepatuhan Regulatori di dell.com/regulatory\_compliance.

### Langkah-langkah sebelumnya

- 1 Lepaskan [baterai.](#page-13-0)
- 2 Lepaskan [drive optik](#page-15-0).
- **3** Lepaskan [penutup bawah.](#page-19-0)
- 4 Lepaskan [hard disk](#page-26-0).
- 5 Lepaskan [kartu nirkabel](#page-31-0).
- 6 Lepaskan [keyboard.](#page-37-0)

### Prosedur

1 Ikuti prosedur dari langkah 1 hingga langkah 7 di "[Melepaskan dasar](#page-41-0) [komputer](#page-41-0)".

Angkat interposer drive optik bersama dengan kabelnya dari dasar komputer.

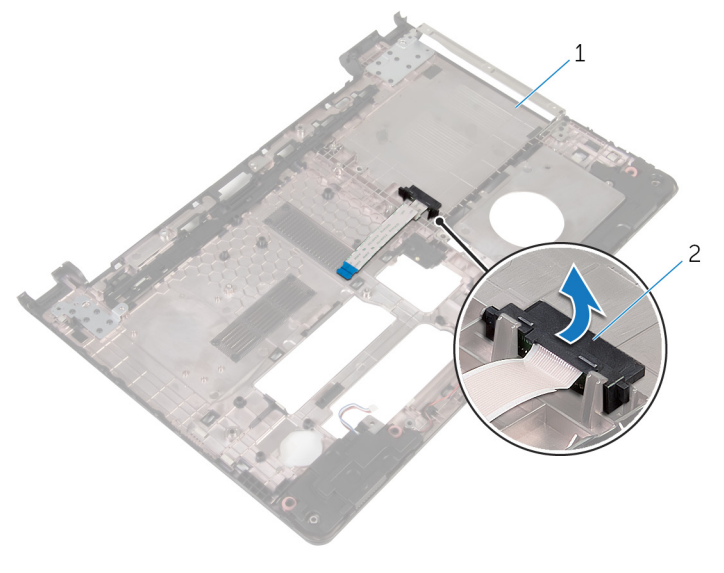

dasar komputer 2 interposer drive optik

### Memasang kembali interposer drive optik

**A PERINGATAN: Sebelum mengerjakan bagian dalam komputer, bacalah** informasi keselamatan yang dikirimkan bersama komputer Anda dan ikuti langkah-langkah di [Sebelum Mengerjakan Bagian Dalam](#page-9-0)  [Komputer.](#page-9-0) Setelah mengerjakan bagian dalam komputer Anda, ikuti instruksi di [Setelah Mengerjakan Bagian Dalam Komputer.](#page-12-0) Untuk praktik terbaik tentang keselamatan lainnya, lihat home page Kepatuhan Regulatori di dell.com/regulatory\_compliance.

### Prosedur

- 1 Pasang kembali interposer drive optik pada dasar komputer.
- 2 Ikuti prosedur dari langkah 3 hingga langkah 8 di ["Memasang kembali](#page-46-0) [dasar komputer](#page-46-0)".

- 1 Pasang kembali [keyboard](#page-40-0).
- 2 Pasang kembali [kartu nirkabel.](#page-33-0)
- **3** Pasang kembali [hard disk](#page-30-0).
- 4 Pasang kembali [penutup bawah](#page-21-0).
- 5 Pasang kembali [drive optik](#page-18-0).
- 6 Pasang kembali [baterai](#page-14-0).

## <span id="page-50-0"></span>Melepaskan speaker

PERINGATAN: Sebelum mengerjakan bagian dalam komputer, bacalah informasi keselamatan yang dikirimkan bersama komputer Anda dan ikuti langkah-langkah di [Sebelum Mengerjakan Bagian Dalam](#page-9-0)  [Komputer.](#page-9-0) Setelah mengerjakan bagian dalam komputer Anda, ikuti instruksi di [Setelah Mengerjakan Bagian Dalam Komputer.](#page-12-0) Untuk praktik terbaik tentang keselamatan lainnya, lihat home page Kepatuhan Regulatori di dell.com/regulatory\_compliance.

### Langkah-langkah sebelumnya

- 1 Lepaskan [baterai.](#page-13-0)
- 2 Lepaskan [drive optik](#page-15-0).
- 3 Lepaskan [penutup bawah.](#page-19-0)
- 4 Lepaskan [hard disk](#page-26-0).
- 5 Lepaskan [kartu nirkabel](#page-31-0).
- **6** Lepaskan [keyboard.](#page-37-0)

- 1 Ikuti prosedur dari langkah 1 hingga langkah 7 di ["Melepaskan dasar](#page-41-0) [komputer](#page-41-0)".
- 2 Balikkan bagian dasar komputer.
- 3 Perhatikan perutean kabel speaker dan posisikan grommet karet pada dasar komputer.

Angkat speaker, bersama dengan kabel speaker, dari dasar komputer.

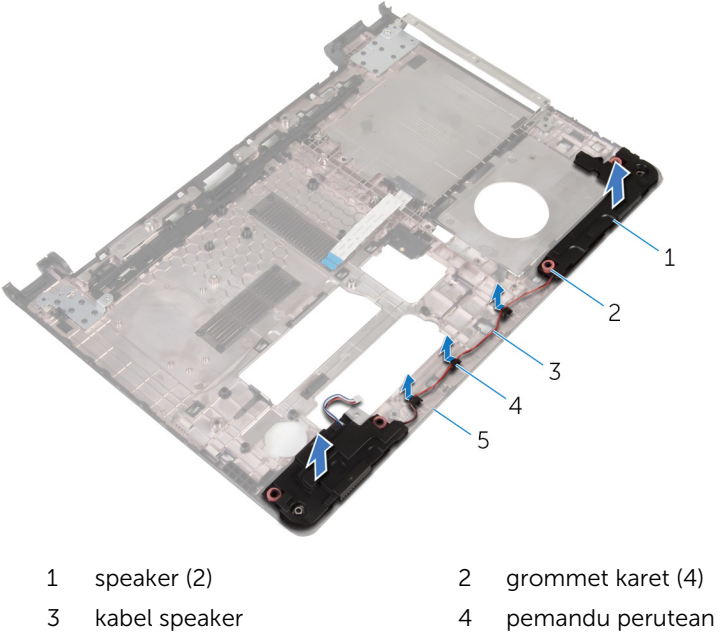

dasar komputer

- 
- 

## <span id="page-52-0"></span>Memasang kembali speaker

PERINGATAN: Sebelum mengerjakan bagian dalam komputer, bacalah informasi keselamatan yang dikirimkan bersama komputer Anda dan ikuti langkah-langkah di [Sebelum Mengerjakan Bagian Dalam](#page-9-0)  [Komputer.](#page-9-0) Setelah mengerjakan bagian dalam komputer Anda, ikuti instruksi di [Setelah Mengerjakan Bagian Dalam Komputer.](#page-12-0) Untuk praktik terbaik tentang keselamatan lainnya, lihat home page Kepatuhan Regulatori di dell.com/regulatory\_compliance.

#### Prosedur

- 1 Dengan menggunakan tiang penyejajaran pada dasar komputer, tempatkan speaker pada dasar komputer.
- 2 Rutekan kabel speaker melalui pemandu perutean pada dasar komputer.
- 3 Pasang kembali grommet karet jika telah terdorong saat memasang kembali speaker.
- 4 Ikuti prosedur dari langkah 3 hingga langkah 8 di "[Memasang kembali](#page-46-0) [dasar komputer](#page-46-0)".

- 1 Pasang kembali [keyboard](#page-40-0).
- 2 Pasang kembali [kartu nirkabel.](#page-33-0)
- **3** Pasang kembali [hard disk](#page-30-0).
- 4 Pasang kembali [penutup bawah](#page-21-0).
- 5 Pasang kembali [drive optik](#page-18-0).
- 6 Pasang kembali [baterai](#page-14-0).

## <span id="page-53-0"></span>Melepaskan board I/O

PERINGATAN: Sebelum mengerjakan bagian dalam komputer, bacalah informasi keselamatan yang dikirimkan bersama komputer Anda dan ikuti langkah-langkah di [Sebelum Mengerjakan Bagian Dalam](#page-9-0)  [Komputer.](#page-9-0) Setelah mengerjakan bagian dalam komputer Anda, ikuti instruksi di [Setelah Mengerjakan Bagian Dalam Komputer.](#page-12-0) Untuk praktik terbaik tentang keselamatan lainnya, lihat home page Kepatuhan Regulatori di dell.com/regulatory\_compliance.

### Langkah-langkah sebelumnya

- 1 Lepaskan [baterai.](#page-13-0)
- 2 Lepaskan [drive optik](#page-15-0).
- 3 Lepaskan [penutup bawah.](#page-19-0)
- 4 Lepaskan [hard disk](#page-26-0).
- 5 Lepaskan [kartu nirkabel](#page-31-0).
- **6** Lepaskan [keyboard.](#page-37-0)
- 7 Ikuti prosedur dari langkah 1 hingga langkah 7 di "[Melepaskan dasar](#page-41-0) [komputer](#page-41-0)".

- 1 Lepaskan sekrup yang menahan board I/O ke unit sandaran tangan.
- 2 Angkat board I/O dan balikkan.
- 3 Angkat kait dan, dengan menggunakan tab penarik, lepaskan sambungan kabel board I/O dari board I/O.

Angkat board I/O dari unit sandaran tangan.

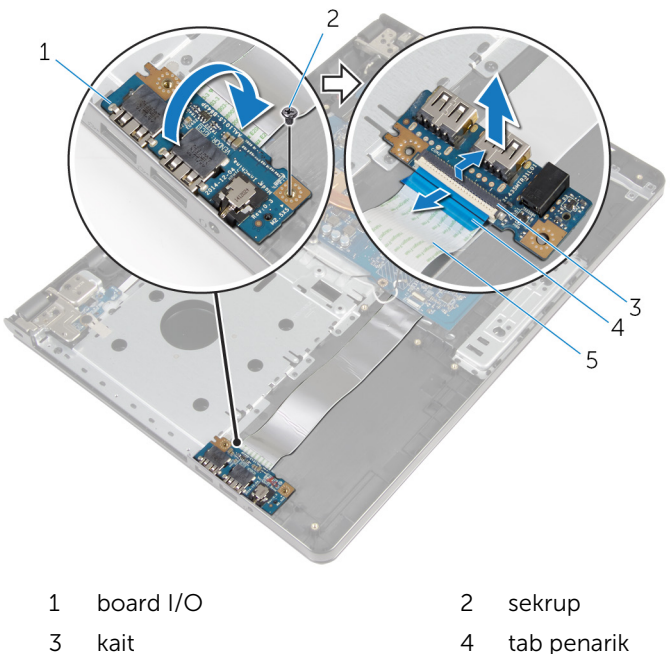

- 
- kabel board I/O

# <span id="page-55-0"></span>Memasang kembali board I/O

PERINGATAN: Sebelum mengerjakan bagian dalam komputer, bacalah informasi keselamatan yang dikirimkan bersama komputer Anda dan ikuti langkah-langkah di [Sebelum Mengerjakan Bagian Dalam](#page-9-0)  [Komputer.](#page-9-0) Setelah mengerjakan bagian dalam komputer Anda, ikuti instruksi di [Setelah Mengerjakan Bagian Dalam Komputer.](#page-12-0) Untuk praktik terbaik tentang keselamatan lainnya, lihat home page Kepatuhan Regulatori di dell.com/regulatory\_compliance.

#### Prosedur

- 1 Geser kabel board I/O ke dalam konektor kabel board I/O dan tekan kaitnya untuk menahan kabel tersebut.
- 2 Balikkan board I/O dan sejajarkan lubang sekrup pada board I/O dengan lubang sekrup pada unit sandaran tangan.
- **3** Pasang kembali sekrup yang menahan board I/O ke unit sandaran tangan.

- 1 Ikuti prosedur dari langkah 3 hingga langkah 8 di ["Memasang kembali](#page-46-0) [dasar komputer](#page-46-0)".
- 2 Pasang kembali [keyboard](#page-40-0).
- 3 Pasang kembali [kartu nirkabel.](#page-33-0)
- 4 Pasang kembali [hard disk](#page-30-0).
- 5 Pasang kembali [penutup bawah](#page-21-0).
- **6** Pasang kembali [drive optik](#page-18-0).
- 7 Pasang kembali [baterai](#page-14-0).

## Melepaskan rakitan unit pendingin

PERINGATAN: Sebelum mengerjakan bagian dalam komputer, bacalah informasi keselamatan yang dikirimkan bersama komputer Anda dan ikuti langkah-langkah di [Sebelum Mengerjakan Bagian Dalam](#page-9-0)  [Komputer.](#page-9-0) Setelah mengerjakan bagian dalam komputer Anda, ikuti instruksi di [Setelah Mengerjakan Bagian Dalam Komputer.](#page-12-0) Untuk praktik terbaik tentang keselamatan lainnya, lihat home page Kepatuhan Regulatori di dell.com/regulatory\_compliance.

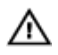

PERINGATAN: Unit pendingin bisa menjadi panas selama pengoperasian normal. Berikan waktu yang cukup bagi unit pendingin untuk menjadi dingin dulu sebelum Anda menyentuhnya.

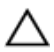

PERHATIAN: Untuk pendinginan maksimum pada prosesor, jangan sentuh area transfer panas pada unit pendingin. Minyak di kulit Anda dapat mengurangi kemampuan transfer panas dari gemuk termal tersebut.

### Langkah-langkah sebelumnya

- 1 Lepaskan [baterai.](#page-13-0)
- 2 Lepaskan [drive optik](#page-15-0).
- 3 Lepaskan [penutup bawah.](#page-19-0)
- 4 Lepaskan [hard disk](#page-26-0).
- 5 Lepaskan [kartu nirkabel](#page-31-0).
- **6** Lepaskan [keyboard.](#page-37-0)
- 7 Ikuti prosedur dari langkah 1 hingga langkah 7 di "[Melepaskan dasar](#page-41-0) [komputer](#page-41-0)".

#### Prosedur

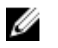

CATATAN: Jumlah sekrup dan penampilan rakitan unit pendingin dapat berbeda pada komputer Anda tergantung pada konfigurasi yang Anda pesan.

1 Lepaskan kabel kipas dari board sistem.

- Secara berurutan, (ditunjukkan pada rakitan unit pendingin), longgarkan sekrup penahan yang menahan rakitan unit pendingin ke board sistem.
- 3 Secara berurutan, (ditunjukkan pada rakitan unit pendingin), lepaskan sekrup yang menahan rakitan unit pendingin ke board sistem.
- Angkat unit pendingin dari board sistem.

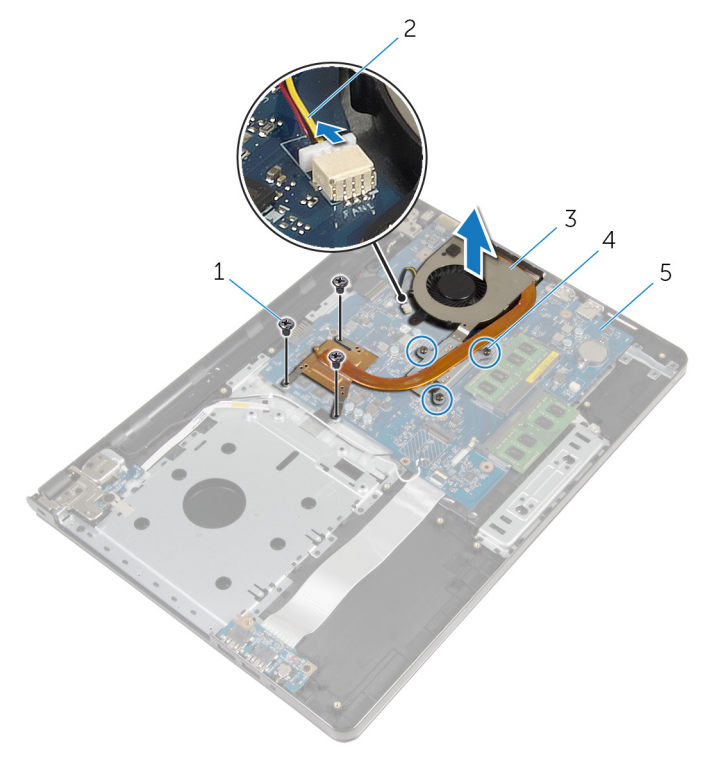

- 
- rakitan unit pendingin 4 baut penahan (3)
- board sistem
- sekrup (3) 2 kabel kipas
	-

### Memasang kembali unit pendingin

PERINGATAN: Sebelum mengerjakan bagian dalam komputer, bacalah ∧ informasi keselamatan yang dikirimkan bersama komputer Anda dan ikuti langkah-langkah di [Sebelum Mengerjakan Bagian Dalam](#page-9-0)  [Komputer.](#page-9-0) Setelah mengerjakan bagian dalam komputer Anda, ikuti instruksi di [Setelah Mengerjakan Bagian Dalam Komputer.](#page-12-0) Untuk praktik terbaik tentang keselamatan lainnya, lihat home page Kepatuhan Regulatori di dell.com/regulatory\_compliance.

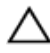

PERHATIAN: Kekeliruan dalam penempatan unit pendingin dapat merusak board sistem dan prosesor.

CATATAN: Gemuk termal original dapat digunakan kembali jika board sistem original dan kipas dipasang kembali secara bersama-sama. Jika board sistem atau kipas diganti, gunakan alas termal yang disediakan di dalam kit untuk memastikan tercapainya konduktivitas termal.

### Prosedur

- 1 Tempatkan rakitan unit pendingin pada board sistem.
- 2 Sejajarkan lubang sekrup pada unit pendingin dengan lubang sekrup pada board sistem.
- 3 Secara berurutan, (ditunjukkan pada rakitan unit pendingin), pasang kembali sekrup yang menahan rakitan unit pendingin ke board sistem.
- 4 Secara berurutan, (ditunjukkan pada rakitan unit pendingin), kencangkan sekrup penahan yang menahan rakitan unit pendingin ke board sistem.
- 5 Sambungkan kabel kipas ke board sistem.

- 1 Ikuti prosedur dari langkah 3 hingga langkah 8 di ["Memasang kembali](#page-46-0) [dasar komputer](#page-46-0)".
- 2 Pasang kembali [keyboard](#page-40-0).
- 3 Pasang kembali [kartu nirkabel.](#page-33-0)
- 4 Pasang kembali [hard disk](#page-30-0).
- 5 Pasang kembali [penutup bawah](#page-21-0).
- 6 Pasang kembali [drive optik](#page-18-0).
- 7 Pasang kembali [baterai](#page-14-0).

## Melepaskan modul tombol daya

**A PERINGATAN: Sebelum mengerjakan bagian dalam komputer, bacalah** informasi keselamatan yang dikirimkan bersama komputer Anda dan ikuti langkah-langkah di [Sebelum Mengerjakan Bagian Dalam](#page-9-0)  [Komputer.](#page-9-0) Setelah mengerjakan bagian dalam komputer Anda, ikuti instruksi di [Setelah Mengerjakan Bagian Dalam Komputer.](#page-12-0) Untuk praktik terbaik tentang keselamatan lainnya, lihat home page Kepatuhan Regulatori di dell.com/regulatory\_compliance.

### Langkah-langkah sebelumnya

- 1 Lepaskan [baterai.](#page-13-0)
- 2 Lepaskan [drive optik](#page-15-0).
- **3** Lepaskan [penutup bawah.](#page-19-0)
- 4 Lepaskan [hard disk](#page-26-0).
- 5 Lepaskan [kartu nirkabel](#page-31-0).
- 6 Lepaskan [keyboard.](#page-37-0)
- 7 Ikuti prosedur dari langkah 1 hingga langkah 7 di "[Melepaskan dasar](#page-41-0) [komputer](#page-41-0)".

- 1 Balikkan komputer dan buka display.
- 2 Lepaskan sambungan kabel board tombol daya dari board sistem.

3 Geser kabel board tombol daya keluar melalui slot pada unit sandaran tangan.

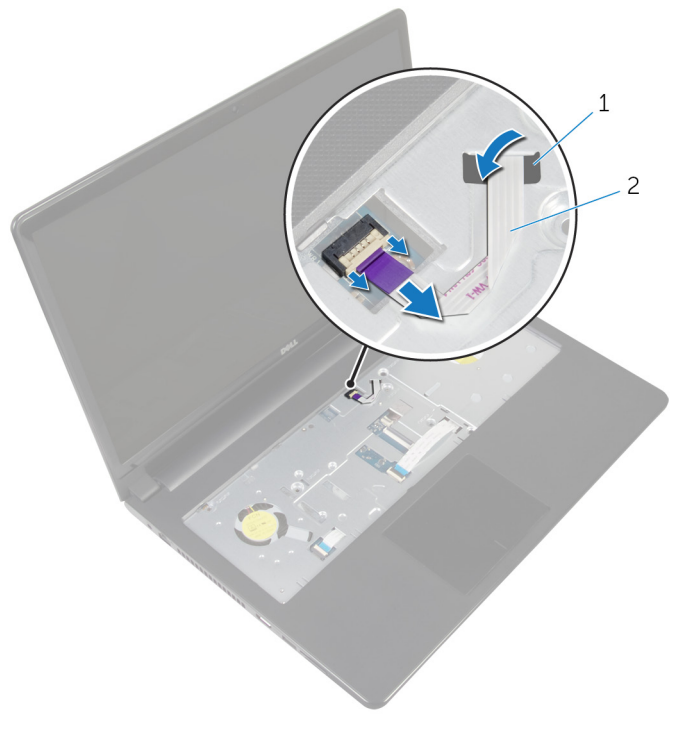

- 1 slot 2 kabel board tombol daya
- 4 Tutup display lalu balik posisi komputer.
- 5 Lepaskan sekrup yang menahan board tombol daya ke unit sandaran tangan.
- 6 Kelupas perekat dari board tombol daya.

Angkat board tombol daya dengan cara memiringkannya bersama dengan kabelnya dari unit sandaran tangan.

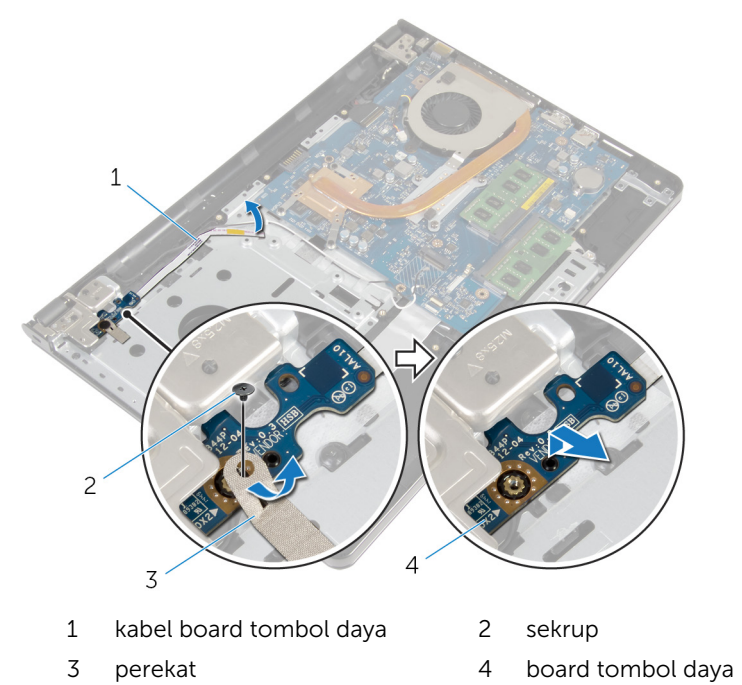

### Memasang kembali modul tombol daya

 $\bigwedge$  PERINGATAN: Sebelum mengerjakan bagian dalam komputer, bacalah informasi keselamatan yang dikirimkan bersama komputer Anda dan ikuti langkah-langkah di [Sebelum Mengerjakan Bagian Dalam](#page-9-0)  [Komputer.](#page-9-0) Setelah mengerjakan bagian dalam komputer Anda, ikuti instruksi di [Setelah Mengerjakan Bagian Dalam Komputer.](#page-12-0) Untuk praktik terbaik tentang keselamatan lainnya, lihat home page Kepatuhan Regulatori di dell.com/regulatory\_compliance.

#### Prosedur

- 1 Sejajarkan lubang sekrup pada board tombol daya dengan lubang sekrup pada unit sandaran tangan.
- 2 Tempelkan perekat pada board tombol daya.
- 3 Pasang kembali sekrup yang menahan board tombol daya ke unit sandaran tangan.
- 4 Geser kabel tersebut melalui slot pada unit sandaran tangan.
- 5 Balikkan komputer dan buka display.
- 6 Sambungkan kabel board tombol-daya ke board sistem.

- 1 Ikuti prosedur dari langkah 3 hingga langkah 8 di ["Memasang kembali](#page-46-0) [dasar komputer](#page-46-0)".
- 2 Pasang kembali [keyboard](#page-40-0).
- 3 Pasang kembali [kartu nirkabel.](#page-33-0)
- 4 Pasang kembali [hard disk](#page-30-0).
- 5 Pasang kembali [penutup bawah](#page-21-0).
- **6** Pasang kembali [drive optik](#page-18-0).
- 7 Pasang kembali [baterai](#page-14-0).

## Melepaskan board sistem

PERINGATAN: Sebelum mengerjakan bagian dalam komputer, bacalah informasi keselamatan yang dikirimkan bersama komputer Anda dan ikuti langkah-langkah di [Sebelum Mengerjakan Bagian Dalam](#page-9-0)  [Komputer.](#page-9-0) Setelah mengerjakan bagian dalam komputer Anda, ikuti instruksi di [Setelah Mengerjakan Bagian Dalam Komputer.](#page-12-0) Untuk praktik terbaik tentang keselamatan lainnya, lihat home page Kepatuhan Regulatori di dell.com/regulatory\_compliance.

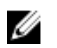

CATATAN: Tag Servis komputer Anda disimpan di dalam board sistem. Anda harus memasukkan Tag Servis ke dalam program pengaturan BIOS setelah Anda memasang kembali board sistem.

CATATAN: Memasang kembali board sistem akan menghilangkan pengubahan yang telah Anda buat pada BIOS menggunakan program pengaturan BIOS. Anda harus membuat lagi pengubahan yang diinginkan tersebut setelah Anda memasang kembali board sistem tersebut.

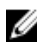

CATATAN: Sebelum memutuskan sambungan kabel dari board sistem, catat lokasi konektor sehingga Anda dapat menyambungkannya kembali setelah Anda memasang kembali board sistem.

### Langkah-langkah sebelumnya

- 1 Lepaskan [baterai.](#page-13-0)
- 2 Lepaskan [drive optik](#page-15-0).
- **3** Lepaskan [penutup bawah.](#page-19-0)
- 4 Lepaskan [hard disk](#page-26-0).
- 5 Lepaskan [kartu nirkabel](#page-31-0).
- 6 Lepaskan [keyboard.](#page-37-0)
- 7 Ikuti prosedur dari langkah 1 hingga langkah 7 di "[Melepaskan dasar](#page-41-0) [komputer](#page-41-0)".
- 8 Lepaskan [board I/O](#page-53-0).

- 1 Balikkan komputer dan buka display.
- 2 Lepaskan sambungan kabel board tombol daya dari board sistem.

3 Angkat kait dan lepaskan sambungan kabel panel sentuh dari konektornya pada board sistem

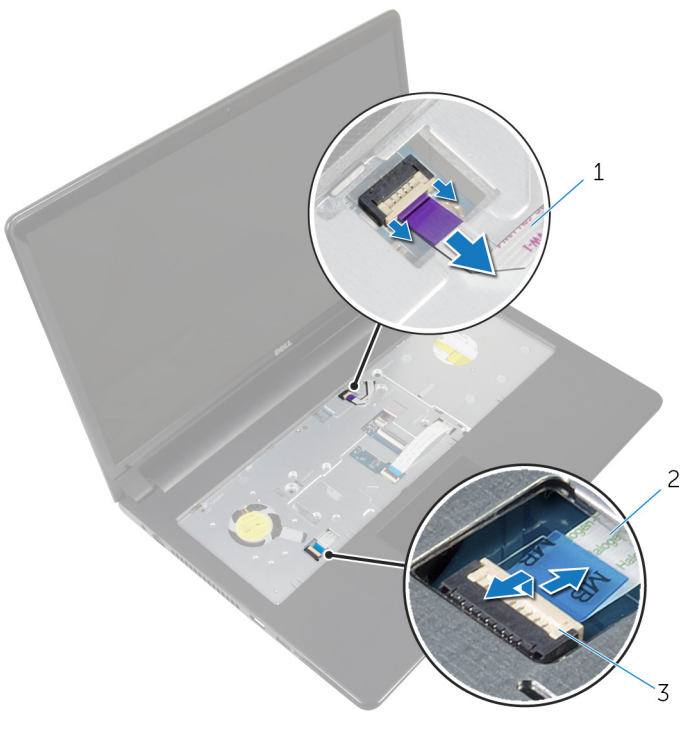

- kabel board tombol daya 2 kabel panel sentuh
- kait
- Tutup panel display lalu balik posisi komputer.
- Angkat kait dan lepaskan sambungan kabel display dari konektor pada board sistem

Lepaskan sekrup yang menahan board sistem ke unit sandaran tangan.

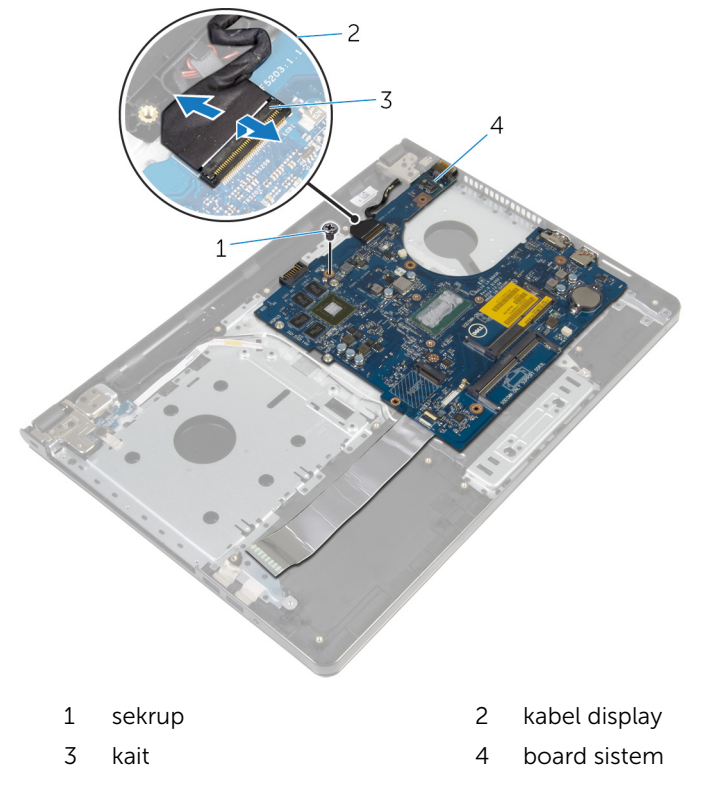

Angkat board sistem dengan hati-hati dari tepi bagian dalam dan lepaskan port dari slot pada unit sandaran tangan.

#### 8 Balikkan board sistem.

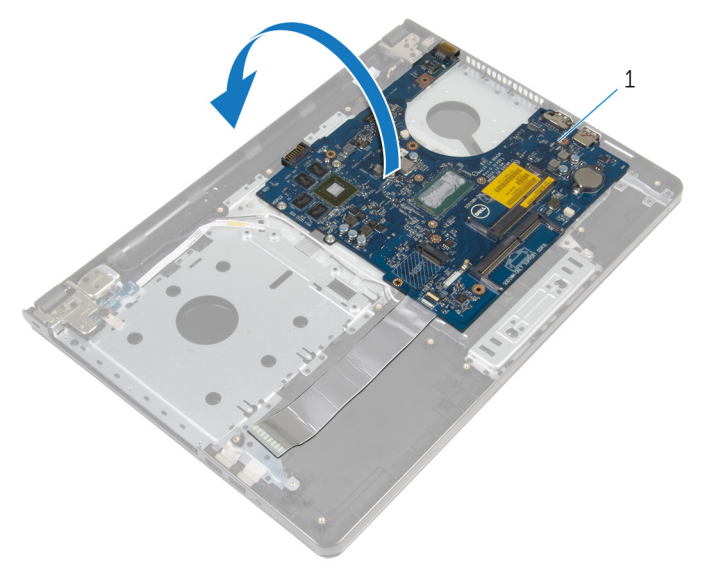

- board sistem
- Angkat kait lalu lepaskan kabel board I/O dari board sistem.
- Lepaskan sambungan kabel port adaptor daya dari board sistem.

11 Angkat board sistem dari unit sandaran tangan.

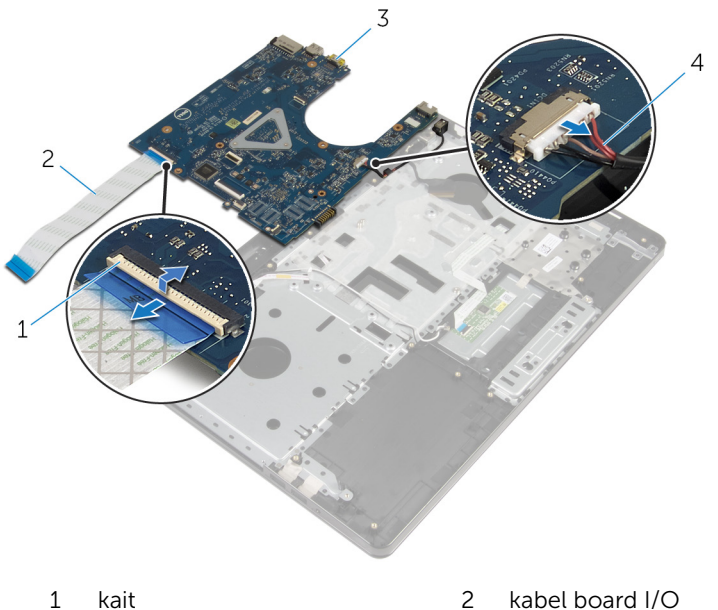

- 
- 
- 
- board sistem 4 kabel port adaptor daya

### Memasang kembali board sistem

 $\mathbb {A}$ PERINGATAN: Sebelum mengerjakan bagian dalam komputer, bacalah informasi keselamatan yang dikirimkan bersama komputer Anda dan ikuti langkah-langkah di [Sebelum Mengerjakan Bagian Dalam](#page-9-0)  [Komputer.](#page-9-0) Setelah mengerjakan bagian dalam komputer Anda, ikuti instruksi di [Setelah Mengerjakan Bagian Dalam Komputer.](#page-12-0) Untuk praktik terbaik tentang keselamatan lainnya, lihat home page Kepatuhan Regulatori di dell.com/regulatory\_compliance.

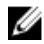

CATATAN: Tag Servis komputer Anda disimpan di dalam board sistem. Anda harus memasukkan Tag Servis ke dalam program pengaturan BIOS setelah Anda memasang kembali board sistem.

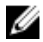

CATATAN: Memasang kembali board sistem akan menghilangkan pengubahan yang telah Anda buat pada BIOS menggunakan program pengaturan BIOS. Anda harus membuat lagi pengubahan yang diinginkan tersebut setelah Anda memasang kembali board sistem tersebut.

- 1 Sambungkan kabel port adaptor daya ke board sistem.
- 2 Geser kabel board I/O ke dalam konektor dan tekan kaitnya untuk menahan kabel ke board sistem.
- 3 Balikkan board sistem.
- 4 Geser port pada board sistem ke dalam slot pada unit sandaran tangan dan tempatkan board sistem pada unit sandaran tangan.
- 5 Sejajarkan lubang sekrup pada board sistem dengan lubang sekrup pada unit sandaran tangan.
- 6 Pasang kembali sekrup yang menahan board sistem ke unit sandaran tangan.
- 7 Geser kabel display ke dalam konektor dan tekan kaitnya untuk menahan kabel ke board sistem.
- 8 Balikkan komputer dan buka display.
- 9 Geser kabel panel sentuh ke dalam konektor dan tekan kaitnya untuk menahan kabel tersebut.
- 10 Sambungkan kabel board tombol-daya ke board sistem.

- 1 Pasang kembali [board I/O](#page-55-0).
- 2 Ikuti prosedur dari langkah 3 hingga langkah 8 di ["Memasang kembali](#page-46-0) [dasar komputer](#page-46-0)".
- 3 Pasang kembali [keyboard](#page-40-0).
- 4 Pasang kembali [kartu nirkabel.](#page-33-0)
- 5 Pasang kembali [hard disk](#page-30-0).
- 6 Pasang kembali [penutup bawah](#page-21-0).
- 7 Pasang kembali [drive optik](#page-18-0).
- 8 Pasang kembali **baterai**.

# Melepaskan unit display

PERINGATAN: Sebelum mengerjakan bagian dalam komputer, bacalah informasi keselamatan yang dikirimkan bersama komputer Anda dan ikuti langkah-langkah di [Sebelum Mengerjakan Bagian Dalam](#page-9-0)  [Komputer.](#page-9-0) Setelah mengerjakan bagian dalam komputer Anda, ikuti instruksi di [Setelah Mengerjakan Bagian Dalam Komputer.](#page-12-0) Untuk praktik terbaik tentang keselamatan lainnya, lihat home page Kepatuhan Regulatori di dell.com/regulatory\_compliance.

### Langkah-langkah sebelumnya

- 1 Lepaskan [baterai.](#page-13-0)
- 2 Lepaskan [drive optik](#page-15-0).
- 3 Lepaskan [penutup bawah.](#page-19-0)
- 4 Lepaskan [hard disk](#page-26-0).
- 5 Lepaskan [kartu nirkabel](#page-31-0).
- **6** Lepaskan [keyboard.](#page-37-0)
- 7 Ikuti prosedur dari langkah 1 hingga langkah 7 di "[Melepaskan dasar](#page-41-0) [komputer](#page-41-0)".

- 1 Perhatikan perutean kabel antena dan lepaskan kabel dari pemandu peruteannya.
- 2 Angkat kait lalu lepaskan sambungan kabel display dari board sistem.
3 Catat perutean kabel display dan lepaskan kabel dari pemandu peruteannya.

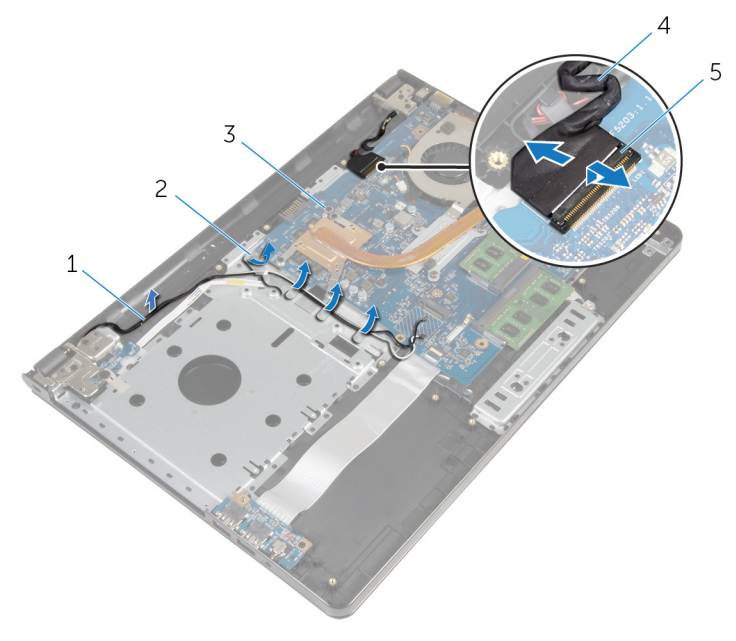

- 
- 3 board sistem 4 kabel display
- 5 kait
- 4 Balikkan komputer.
- 5 Buka display pada sudut 90 derajat.
- 6 Tempatkan komputer pada tepian meja sehingga unit sandaran tangan ada pada meja dan unit display melebihi bagian tepian meja dengan engsel display menghadap ke atas.
- 7 Lepaskan sekrup yang menahan engsel display ke unit sandaran tangan.
- 1 kabel antena 2 pemandu perutean
	-

Angkat unit display dari unit sandaran tangan.

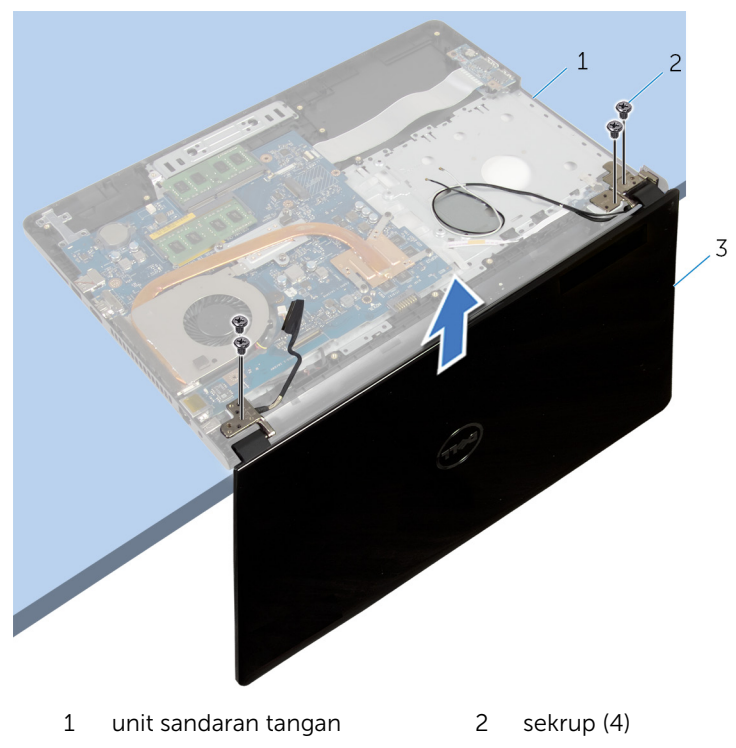

unit display

# <span id="page-74-0"></span>Memasang kembali unit display

PERINGATAN: Sebelum mengerjakan bagian dalam komputer, bacalah informasi keselamatan yang dikirimkan bersama komputer Anda dan ikuti langkah-langkah di [Sebelum Mengerjakan Bagian Dalam](#page-9-0)  [Komputer.](#page-9-0) Setelah mengerjakan bagian dalam komputer Anda, ikuti instruksi di [Setelah Mengerjakan Bagian Dalam Komputer.](#page-12-0) Untuk praktik terbaik tentang keselamatan lainnya, lihat home page Kepatuhan Regulatori di dell.com/regulatory\_compliance.

#### Prosedur

- 1 Letakkan unit sandaran tangan di bagian pinggir meja dengan baterai sel berbentuk koin menjauhi pinggiran meja tersebut.
- 2 Sejajarkan lubang sekrup pada engsel display dengan lubang sekrup pada unit sandaran tangan.
- 3 Pasang kembali sekrup yang menahan engsel display ke unit sandaran tangan.
- 4 Tutup display lalu balik posisi komputer.
- 5 Rutekan kabel display melalui pemandu perutean pada unit sandaran tangan.
- 6 Geser kabel display ke konektor dan tekan kaitnya untuk menyabungkan kabel display ke board sistem.
- 7 Rutekan kabelantena melalui pemandu perutean pada unit sandaran tangan.

- 1 Ikuti prosedur dari langkah 3 hingga langkah 8 di ["Memasang kembali](#page-46-0) [dasar komputer](#page-46-0)".
- 2 Pasang kembali [keyboard](#page-40-0).
- 3 Pasang kembali [kartu nirkabel.](#page-33-0)
- 4 Pasang kembali [hard disk](#page-30-0).
- 5 Pasang kembali [penutup bawah](#page-21-0).
- 6 Pasang kembali [drive optik](#page-18-0).

7 Pasang kembali [baterai](#page-14-0).

# <span id="page-76-0"></span>Melepaskan bezel display

PERINGATAN: Sebelum mengerjakan bagian dalam komputer, bacalah ∧ informasi keselamatan yang dikirimkan bersama komputer Anda dan ikuti langkah-langkah di [Sebelum Mengerjakan Bagian Dalam](#page-9-0)  [Komputer.](#page-9-0) Setelah mengerjakan bagian dalam komputer Anda, ikuti instruksi di [Setelah Mengerjakan Bagian Dalam Komputer.](#page-12-0) Untuk praktik terbaik tentang keselamatan lainnya, lihat home page Kepatuhan Regulatori di dell.com/regulatory\_compliance.

### Langkah-langkah sebelumnya

- 1 Lepaskan [baterai.](#page-13-0)
- 2 Lepaskan [drive optik](#page-15-0).
- 3 Lepaskan [penutup bawah.](#page-19-0)
- 4 Lepaskan [hard disk](#page-26-0).
- 5 Lepaskan [kartu nirkabel](#page-31-0).
- **6** Lepaskan [keyboard.](#page-37-0)
- 7 Ikuti prosedur dari langkah 1 hingga langkah 7 di "[Melepaskan dasar](#page-41-0) [komputer](#page-41-0)".
- 8 Lepaskan [unit display.](#page-71-0)

### Prosedur

1 Dengan menggunakan ujung jari, cungkil tepi bagian dalam bezel display secara hati-hati.

Lepaskan bezel display dari penutup belakang display.

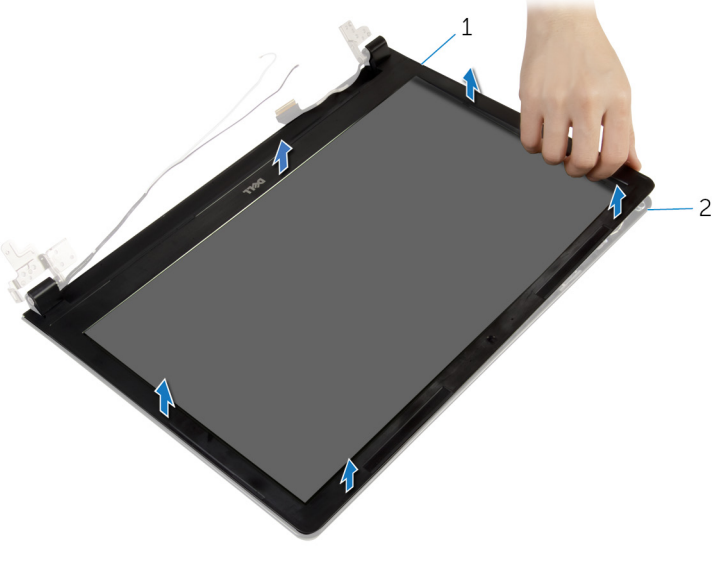

bezel display 2 penutup belakang display

# <span id="page-78-0"></span>Memasang kembali bezel display

PERINGATAN: Sebelum mengerjakan bagian dalam komputer, bacalah informasi keselamatan yang dikirimkan bersama komputer Anda dan ikuti langkah-langkah di [Sebelum Mengerjakan Bagian Dalam](#page-9-0)  [Komputer.](#page-9-0) Setelah mengerjakan bagian dalam komputer Anda, ikuti instruksi di [Setelah Mengerjakan Bagian Dalam Komputer.](#page-12-0) Untuk praktik terbaik tentang keselamatan lainnya, lihat home page Kepatuhan Regulatori di dell.com/regulatory\_compliance.

### Prosedur

Sejajarkan bezel display dengan penutup belakang display, dan tekan bezel display ke tempatnya secara perlahan.

- 1 Pasang kembali [unit display](#page-74-0).
- 2 Ikuti prosedur dari langkah 3 hingga langkah 8 di ["Memasang kembali](#page-46-0) [dasar komputer](#page-46-0)".
- 3 Pasang kembali [keyboard](#page-40-0).
- 4 Pasang kembali [kartu nirkabel.](#page-33-0)
- 5 Pasang kembali [hard disk](#page-30-0).
- 6 Pasang kembali [penutup bawah](#page-21-0).
- 7 Pasang kembali [drive optik](#page-18-0).
- 8 Pasang kembali [baterai](#page-14-0).

# <span id="page-79-0"></span>Melepaskan panel display

PERINGATAN: Sebelum mengerjakan bagian dalam komputer, bacalah ∧ informasi keselamatan yang dikirimkan bersama komputer Anda dan ikuti langkah-langkah di [Sebelum Mengerjakan Bagian Dalam](#page-9-0)  [Komputer.](#page-9-0) Setelah mengerjakan bagian dalam komputer Anda, ikuti instruksi di [Setelah Mengerjakan Bagian Dalam Komputer.](#page-12-0) Untuk praktik terbaik tentang keselamatan lainnya, lihat home page Kepatuhan Regulatori di dell.com/regulatory\_compliance.

#### Langkah-langkah sebelumnya

- 1 Lepaskan [baterai.](#page-13-0)
- 2 Lepaskan [drive optik](#page-15-0).
- 3 Lepaskan [penutup bawah.](#page-19-0)
- 4 Lepaskan [hard disk](#page-26-0).
- 5 Lepaskan [kartu nirkabel](#page-31-0).
- **6** Lepaskan [keyboard.](#page-37-0)
- 7 Ikuti prosedur dari langkah 1 hingga langkah 7 di "[Melepaskan dasar](#page-41-0) [komputer](#page-41-0)".
- 8 Lepaskan [unit display.](#page-71-0)
- 9 Lepaskan [bezel display](#page-76-0).

### Prosedur

**1** Lepaskan sekrup yang menahan panel display ke penutup belakang display.

Angkat perlahan panel display dan balikkan.

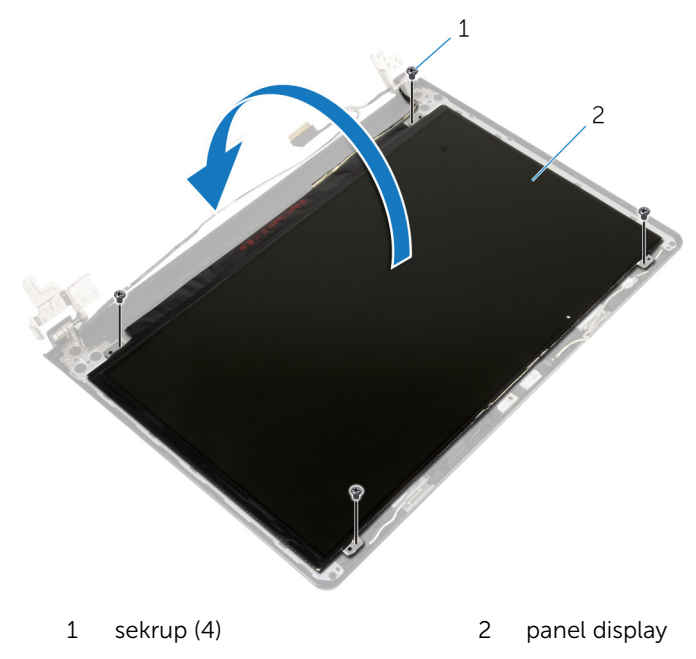

Kelupas perekat yang ditempelkan pada kabel display.

Lepaskan sambungan kabel display dari konektor kabel panel display.

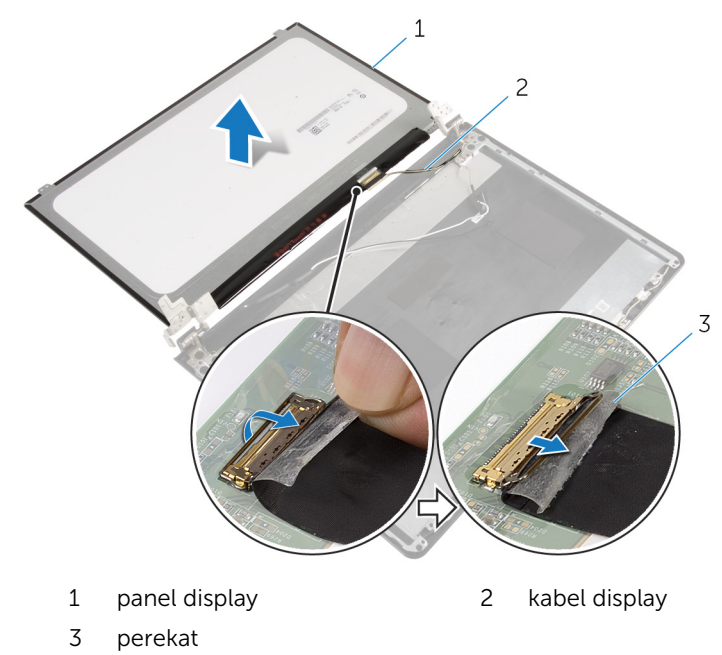

Angkat panel display dari penutup belakang display.

# <span id="page-82-0"></span>Memasang kembali panel display

PERINGATAN: Sebelum mengerjakan bagian dalam komputer, bacalah informasi keselamatan yang dikirimkan bersama komputer Anda dan ikuti langkah-langkah di [Sebelum Mengerjakan Bagian Dalam](#page-9-0)  [Komputer.](#page-9-0) Setelah mengerjakan bagian dalam komputer Anda, ikuti instruksi di [Setelah Mengerjakan Bagian Dalam Komputer.](#page-12-0) Untuk praktik terbaik tentang keselamatan lainnya, lihat home page Kepatuhan Regulatori di dell.com/regulatory\_compliance.

#### Prosedur

- 1 Sambungkan kabel display ke konektor panel display.
- 2 Tempelkan perekat yang menahan kabel display.
- 3 Letakkan panel display pada penutup belakang display dengan perlahan dan sejajarkan lubang sekrup pada panel display dengan lubang sekrup pada penutup belakang display .
- 4 Pasang kembali sekrup yang menahan panel display ke penutup belakang display.

- 1 Pasang kembali [bezel display.](#page-78-0)
- 2 Pasang kembali [unit display](#page-74-0).
- 3 Ikuti prosedur dari langkah 3 hingga langkah 8 di ["Memasang kembali](#page-46-0) [dasar komputer](#page-46-0)".
- 4 Pasang kembali [keyboard](#page-40-0).
- 5 Pasang kembali [kartu nirkabel.](#page-33-0)
- 6 Pasang kembali [hard disk](#page-30-0).
- 7 Pasang kembali [penutup bawah](#page-21-0).
- 8 Pasang kembali [drive optik](#page-18-0).
- 9 Pasang kembali [baterai](#page-14-0).

# <span id="page-83-0"></span>Melepaskan engsel display

PERINGATAN: Sebelum mengerjakan bagian dalam komputer, bacalah ∧ informasi keselamatan yang dikirimkan bersama komputer Anda dan ikuti langkah-langkah di [Sebelum Mengerjakan Bagian Dalam](#page-9-0)  [Komputer.](#page-9-0) Setelah mengerjakan bagian dalam komputer Anda, ikuti instruksi di [Setelah Mengerjakan Bagian Dalam Komputer.](#page-12-0) Untuk praktik terbaik tentang keselamatan lainnya, lihat home page Kepatuhan Regulatori di dell.com/regulatory\_compliance.

#### Langkah-langkah sebelumnya

- 1 Lepaskan [baterai.](#page-13-0)
- 2 Lepaskan [drive optik](#page-15-0).
- 3 Lepaskan [penutup bawah.](#page-19-0)
- 4 Lepaskan [hard disk](#page-26-0).
- 5 Lepaskan [kartu nirkabel](#page-31-0).
- **6** Lepaskan [keyboard.](#page-37-0)
- 7 Ikuti prosedur dari langkah 1 hingga langkah 7 di "[Melepaskan dasar](#page-41-0) [komputer](#page-41-0)".
- 8 Lepaskan [unit display.](#page-71-0)
- 9 Lepaskan [bezel display](#page-76-0).
- 10 Lepaskan [panel display.](#page-79-0)

#### Prosedur

1 Lepaskan sekrup yang menahan engsel display ke penutup belakang display.

Angkat engsel display dari penutup belakang display.

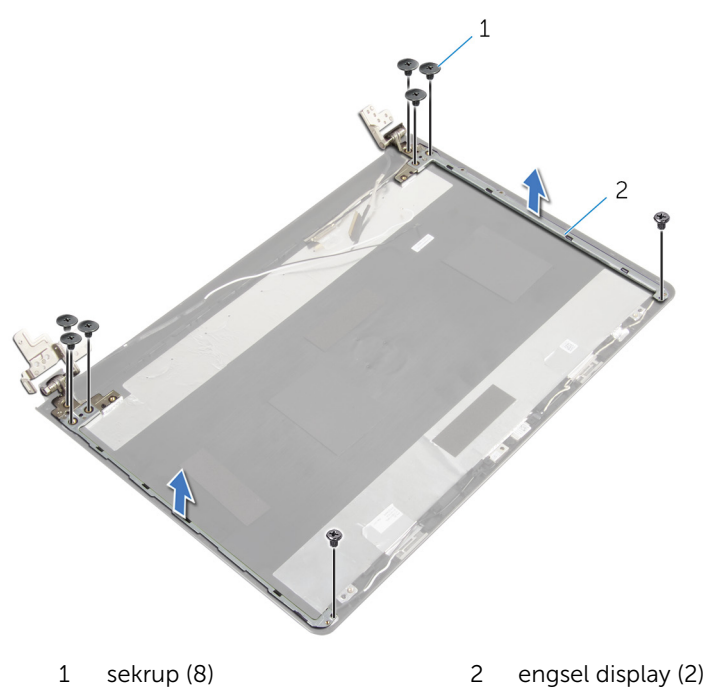

## <span id="page-85-0"></span>Memasang kembali engsel display

PERINGATAN: Sebelum mengerjakan bagian dalam komputer, bacalah informasi keselamatan yang dikirimkan bersama komputer Anda dan ikuti langkah-langkah di [Sebelum Mengerjakan Bagian Dalam](#page-9-0)  [Komputer.](#page-9-0) Setelah mengerjakan bagian dalam komputer Anda, ikuti instruksi di [Setelah Mengerjakan Bagian Dalam Komputer.](#page-12-0) Untuk praktik terbaik tentang keselamatan lainnya, lihat home page Kepatuhan Regulatori di dell.com/regulatory\_compliance.

#### Prosedur

- 1 Sejajarkan lubang sekrup pada engsel display dengan lubang sekrup pada penutup belakang display.
- 2 Pasang kembali sekrup yang menahan engsel display ke penutup belakang display .

- 1 Pasang kembali [panel display](#page-82-0).
- 2 Pasang kembali [bezel display.](#page-78-0)
- **3** Pasang kembali [unit display](#page-74-0).
- 4 Ikuti prosedur dari langkah 3 hingga langkah 8 di ["Memasang kembali](#page-46-0) [dasar komputer](#page-46-0)".
- 5 Pasang kembali [keyboard](#page-40-0).
- 6 Pasang kembali [kartu nirkabel.](#page-33-0)
- 7 Pasang kembali [hard disk](#page-30-0).
- 8 Pasang kembali [penutup bawah](#page-21-0).
- 9 Pasang kembali [drive optik](#page-18-0).
- 10 Pasang kembali [baterai](#page-14-0).

# <span id="page-86-0"></span>Melepaskan kabel display

PERINGATAN: Sebelum mengerjakan bagian dalam komputer, bacalah informasi keselamatan yang dikirimkan bersama komputer Anda dan ikuti langkah-langkah di [Sebelum Mengerjakan Bagian Dalam](#page-9-0)  [Komputer.](#page-9-0) Setelah mengerjakan bagian dalam komputer Anda, ikuti instruksi di [Setelah Mengerjakan Bagian Dalam Komputer.](#page-12-0) Untuk praktik terbaik tentang keselamatan lainnya, lihat home page Kepatuhan Regulatori di dell.com/regulatory\_compliance.

#### Langkah-langkah sebelumnya

- 1 Lepaskan [baterai.](#page-13-0)
- 2 Lepaskan [drive optik](#page-15-0).
- 3 Lepaskan [penutup bawah.](#page-19-0)
- 4 Lepaskan [hard disk](#page-26-0).
- 5 Lepaskan [kartu nirkabel](#page-31-0).
- **6** Lepaskan [keyboard.](#page-37-0)
- 7 Ikuti prosedur dari langkah 1 hingga langkah 7 di "[Melepaskan dasar](#page-41-0) [komputer](#page-41-0)".
- 8 Lepaskan [unit display.](#page-71-0)
- 9 Lepaskan [bezel display](#page-76-0).
- 10 Lepaskan [panel display.](#page-79-0)
- 11 Lepaskan [engsel display.](#page-83-0)

## Prosedur

- 1 Lepas kabel kamera dari konektor pada modul kamera.
- 2 Lepaskan perekat yang menahan kabel kamera ke penutup-belakang display.
- 3 Catat perutean kabel kamera dan lepaskan kabel kamera dari penutupbelakang display.

Catat perutean kabel display dan lepaskan kabel display dari penutupbelakang display.

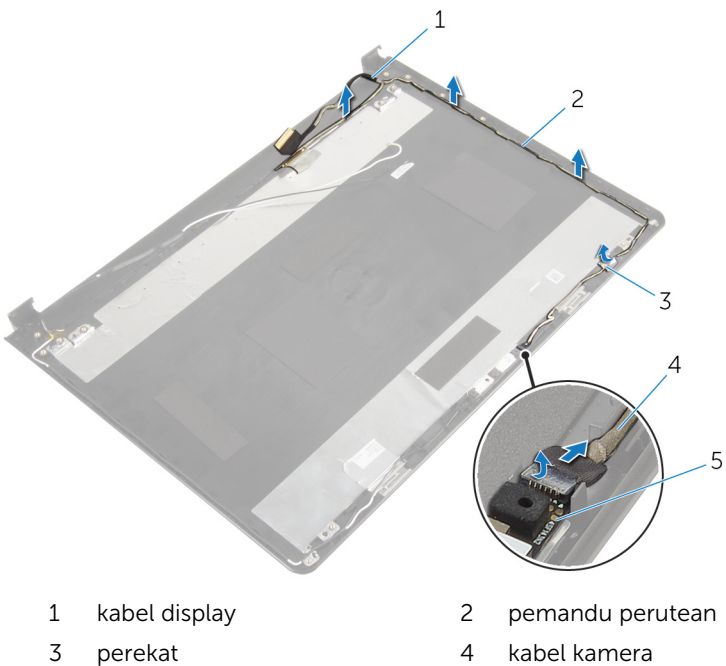

- 
- modul kamera

# <span id="page-88-0"></span>Memasang kembali kabel display

PERINGATAN: Sebelum mengerjakan bagian dalam komputer, bacalah informasi keselamatan yang dikirimkan bersama komputer Anda dan ikuti langkah-langkah di [Sebelum Mengerjakan Bagian Dalam](#page-9-0)  [Komputer.](#page-9-0) Setelah mengerjakan bagian dalam komputer Anda, ikuti instruksi di [Setelah Mengerjakan Bagian Dalam Komputer.](#page-12-0) Untuk praktik terbaik tentang keselamatan lainnya, lihat home page Kepatuhan Regulatori di dell.com/regulatory\_compliance.

#### Prosedur

- 1 Rutekan kabel display melalui pemandu perutean pada penutup-belakang display.
- 2 Rutekan kabel kamera melalui pemandu perutean pada penutupbelakang display.
- 3 Tempelkan perekat yang menahan kabel kamera ke penutup-belakang display.
- 4 Sambungkan kabel kamera ke konektor pada modul kamera.

- 1 Pasang kembali [engsel display](#page-85-0).
- 2 Pasang kembali [panel display](#page-82-0).
- 3 Pasang kembali [bezel display.](#page-78-0)
- 4 Pasang kembali [unit display](#page-74-0).
- 5 Ikuti prosedur dari langkah 3 hingga langkah 8 di ["Memasang kembali](#page-46-0) [dasar komputer](#page-46-0)".
- **6** Pasang kembali [keyboard](#page-40-0).
- 7 Pasang kembali [kartu nirkabel.](#page-33-0)
- 8 Pasang kembali [hard disk](#page-30-0).
- 9 Pasang kembali [penutup bawah](#page-21-0).
- 10 Pasang kembali [drive optik](#page-18-0).
- 11 Pasang kembali [baterai](#page-14-0).

## Melepaskan unit penutupbelakang display dan antena

PERINGATAN: Sebelum mengerjakan bagian dalam komputer, bacalah informasi keselamatan yang dikirimkan bersama komputer Anda dan ikuti langkah-langkah di [Sebelum Mengerjakan Bagian Dalam](#page-9-0)  [Komputer.](#page-9-0) Setelah mengerjakan bagian dalam komputer Anda, ikuti instruksi di [Setelah Mengerjakan Bagian Dalam Komputer.](#page-12-0) Untuk praktik terbaik tentang keselamatan lainnya, lihat home page Kepatuhan Regulatori di dell.com/regulatory\_compliance.

#### Langkah-langkah sebelumnya

- 1 Lepaskan [baterai.](#page-13-0)
- 2 Lepaskan [drive optik](#page-15-0).
- **3** Lepaskan [penutup bawah.](#page-19-0)
- 4 Lepaskan [hard disk](#page-26-0).
- 5 Lepaskan [kartu nirkabel](#page-31-0).
- 6 Lepaskan [keyboard.](#page-37-0)
- 7 Ikuti prosedur dari langkah 1 hingga langkah 7 di "[Melepaskan dasar](#page-41-0) [komputer](#page-41-0)".
- 8 Lepaskan [unit display.](#page-71-0)
- 9 Lepaskan [bezel display](#page-76-0).
- 10 Lepaskan [panel display.](#page-79-0)
- 11 Lepaskan [engsel display.](#page-83-0)
- 12 Lepaskan [kabel display.](#page-86-0)

#### Prosedur

Setelah melakukan tahap-tahap di dalam langkah-langkah sebelumnya, akan tersisa unit penutup-belakang display dan antena.

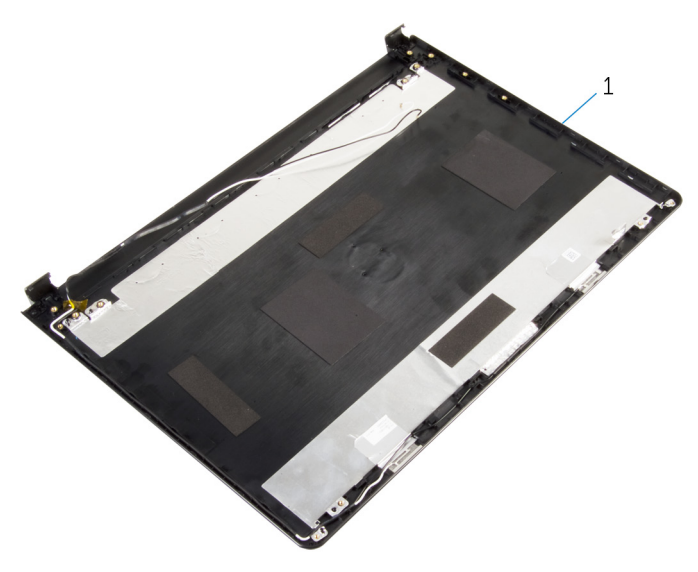

 unit penutup-belakang display dan antena

## Memasang kembali unit penutup-belakang display dan antena

PERINGATAN: Sebelum mengerjakan bagian dalam komputer, bacalah ∧ informasi keselamatan yang dikirimkan bersama komputer Anda dan ikuti langkah-langkah di [Sebelum Mengerjakan Bagian Dalam](#page-9-0)  [Komputer.](#page-9-0) Setelah mengerjakan bagian dalam komputer Anda, ikuti instruksi di [Setelah Mengerjakan Bagian Dalam Komputer.](#page-12-0) Untuk praktik terbaik tentang keselamatan lainnya, lihat home page Kepatuhan Regulatori di dell.com/regulatory\_compliance.

#### Prosedur

Tempatkan penutup-belakang display pada permukaan yang datar.

- 1 Pasang kembali [kabel display](#page-88-0).
- 2 Pasang kembali [engsel display](#page-85-0).
- **3** Pasang kembali [panel display](#page-82-0).
- 4 Pasang kembali [bezel display.](#page-78-0)
- 5 Pasang kembali [unit display](#page-74-0).
- 6 Ikuti prosedur dari langkah 3 hingga langkah 8 di ["Memasang kembali](#page-46-0) [dasar komputer](#page-46-0)".
- 7 Pasang kembali [keyboard](#page-40-0).
- 8 Pasang kembali [kartu nirkabel.](#page-33-0)
- 9 Pasang kembali [hard disk](#page-30-0).
- 10 Pasang kembali [penutup bawah](#page-21-0).
- 11 Pasang kembali [drive optik](#page-18-0).
- 12 Pasang kembali [baterai](#page-14-0).

# Melepaskan kamera

PERINGATAN: Sebelum mengerjakan bagian dalam komputer, bacalah informasi keselamatan yang dikirimkan bersama komputer Anda dan ikuti langkah-langkah di [Sebelum Mengerjakan Bagian Dalam](#page-9-0)  [Komputer.](#page-9-0) Setelah mengerjakan bagian dalam komputer Anda, ikuti instruksi di [Setelah Mengerjakan Bagian Dalam Komputer.](#page-12-0) Untuk praktik terbaik tentang keselamatan lainnya, lihat home page Kepatuhan Regulatori di dell.com/regulatory\_compliance.

#### Langkah-langkah sebelumnya

- 1 Lepaskan [baterai.](#page-13-0)
- 2 Lepaskan [drive optik](#page-15-0).
- 3 Lepaskan [penutup bawah.](#page-19-0)
- 4 Lepaskan [hard disk](#page-26-0).
- 5 Lepaskan [kartu nirkabel](#page-31-0).
- **6** Lepaskan [keyboard.](#page-37-0)
- 7 Ikuti prosedur dari langkah 1 hingga langkah 7 di "[Melepaskan dasar](#page-41-0) [komputer](#page-41-0)".
- 8 Lepaskan [unit display.](#page-71-0)
- 9 Lepaskan [bezel display](#page-76-0).

#### Prosedur

- 1 Lepaskan kabel kamera dari kamera.
- 2 Dengan menggunakan pencungkil plastik, perlahan cungkil kamera dari penutup-belakang display.

Angkat kamera dari penutup belakang display.

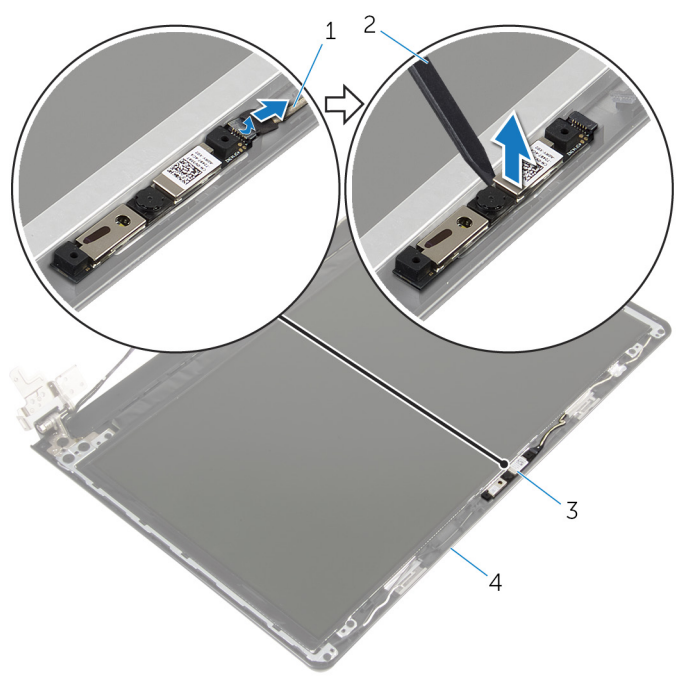

- 
- 
- kabel kamera 2 pencungkil plastik
- 3 kamera 1988 2010 March 2010 March 2010 March 2010 March 2010 March 2010 March 2010 March 2010 March 2010 March 2010 March 2010 March 2010 March 2010 March 2010 March 2010 March 2010 March 2010 March 2010 March 2010 Mar

# Memasang kembali kamera

PERINGATAN: Sebelum mengerjakan bagian dalam komputer, bacalah informasi keselamatan yang dikirimkan bersama komputer Anda dan ikuti langkah-langkah di [Sebelum Mengerjakan Bagian Dalam](#page-9-0)  [Komputer.](#page-9-0) Setelah mengerjakan bagian dalam komputer Anda, ikuti instruksi di [Setelah Mengerjakan Bagian Dalam Komputer.](#page-12-0) Untuk praktik terbaik tentang keselamatan lainnya, lihat home page Kepatuhan Regulatori di dell.com/regulatory\_compliance.

#### Prosedur

- 1 Dengan menggunakan tiang penyejajaran, tempatkan kamera pada penutup-belakang display.
- 2 Sambungkan kabel kamera ke konektor kamera.

- 1 Pasang kembali [bezel display.](#page-78-0)
- 2 Pasang kembali [unit display](#page-74-0).
- 3 Ikuti prosedur dari langkah 3 hingga langkah 8 di ["Memasang kembali](#page-46-0) [dasar komputer](#page-46-0)".
- 4 Pasang kembali [keyboard](#page-40-0).
- 5 Pasang kembali [kartu nirkabel.](#page-33-0)
- 6 Pasang kembali [hard disk](#page-30-0).
- 7 Pasang kembali [penutup bawah](#page-21-0).
- 8 Pasang kembali [drive optik](#page-18-0).
- 9 Pasang kembali [baterai](#page-14-0).

# <span id="page-95-0"></span>Melepaskan port adaptor daya

PERINGATAN: Sebelum mengerjakan bagian dalam komputer, bacalah informasi keselamatan yang dikirimkan bersama komputer Anda dan ikuti langkah-langkah di [Sebelum Mengerjakan Bagian Dalam](#page-9-0)  [Komputer.](#page-9-0) Setelah mengerjakan bagian dalam komputer Anda, ikuti instruksi di [Setelah Mengerjakan Bagian Dalam Komputer.](#page-12-0) Untuk praktik terbaik tentang keselamatan lainnya, lihat home page Kepatuhan Regulatori di dell.com/regulatory\_compliance.

#### Langkah-langkah sebelumnya

- 1 Lepaskan [baterai.](#page-13-0)
- 2 Lepaskan [drive optik](#page-15-0).
- 3 Lepaskan [penutup bawah.](#page-19-0)
- 4 Lepaskan [hard disk](#page-26-0).
- 5 Lepaskan [kartu nirkabel](#page-31-0).
- **6** Lepaskan [keyboard.](#page-37-0)
- 7 Ikuti prosedur dari langkah 1 hingga langkah 7 di "[Melepaskan dasar](#page-41-0) [komputer](#page-41-0)".
- 8 Lepaskan [board I/O](#page-53-0).
- 9 Lepaskan [unit display.](#page-71-0)
- 10 Lepaskan [board sistem](#page-64-0).

#### Prosedur

- 1 Catat perutean kabel port adaptor daya dan lepaskan kabel tersebut dari pemandu perutean pada unit sandaran tangan.
- 2 Lepaskan sekrup yang menahan port adaptor daya ke unit sandaran tangan.

3 Angkat port adaptor daya, bersama dengan kabelnya, dari unit sandaran tangan.

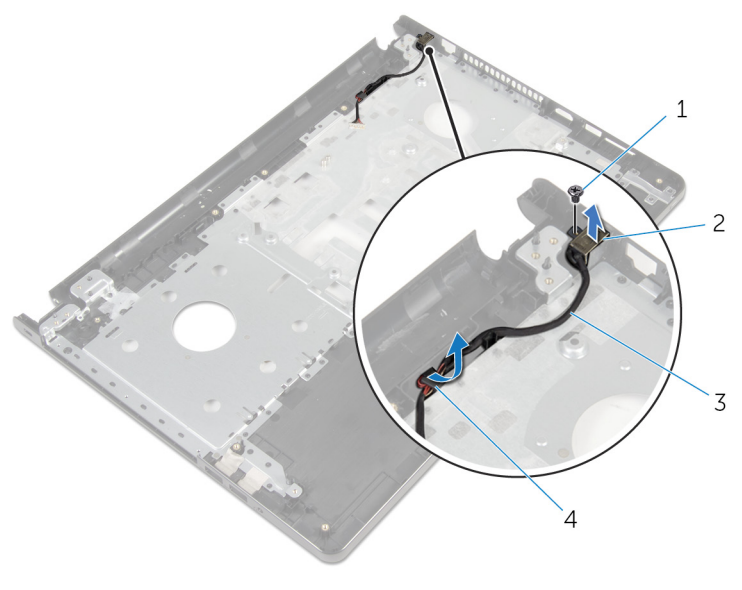

1 sekrup 2 port adaptor daya 3 kabel port adaptor daya 4 pemandu perutean

## <span id="page-97-0"></span>Memasang kembali port adaptor daya

PERINGATAN: Sebelum mengerjakan bagian dalam komputer, bacalah informasi keselamatan yang dikirimkan bersama komputer Anda dan ikuti langkah-langkah di [Sebelum Mengerjakan Bagian Dalam](#page-9-0)  [Komputer.](#page-9-0) Setelah mengerjakan bagian dalam komputer Anda, ikuti instruksi di [Setelah Mengerjakan Bagian Dalam Komputer.](#page-12-0) Untuk praktik terbaik tentang keselamatan lainnya, lihat home page Kepatuhan Regulatori di dell.com/regulatory\_compliance.

#### Prosedur

- 1 Geser port adaptor daya ke posisinya.
- 2 Pasang kembali sekrup yang menahan port adaptor daya ke unit sandaran tangan.
- 3 Rutekan kabel port adaptor daya melalui pemandu perutean pada unit sandaran tangan.

- 1 Pasang kembali **board sistem**.
- 2 Pasang kembali [unit display](#page-74-0).
- 3 Pasang kembali [board I/O](#page-55-0).
- 4 Ikuti prosedur dari langkah 3 hingga langkah 8 di ["Memasang kembali](#page-46-0) [dasar komputer](#page-46-0)".
- 5 Pasang kembali [keyboard](#page-40-0).
- 6 Pasang kembali [kartu nirkabel.](#page-33-0)
- 7 Pasang kembali [hard disk](#page-30-0).
- 8 Pasang kembali [penutup bawah](#page-21-0).
- 9 Pasang kembali [drive optik](#page-18-0).
- 10 Pasang kembali [baterai](#page-14-0).

## Melepaskan unit sandaran tangan

PERINGATAN: Sebelum mengerjakan bagian dalam komputer, bacalah informasi keselamatan yang dikirimkan bersama komputer Anda dan ikuti langkah-langkah di [Sebelum Mengerjakan Bagian Dalam](#page-9-0)  [Komputer.](#page-9-0) Setelah mengerjakan bagian dalam komputer Anda, ikuti instruksi di [Setelah Mengerjakan Bagian Dalam Komputer.](#page-12-0) Untuk praktik terbaik tentang keselamatan lainnya, lihat home page Kepatuhan Regulatori di dell.com/regulatory\_compliance.

#### Langkah-langkah sebelumnya

- 1 Lepaskan [baterai.](#page-13-0)
- 2 Lepaskan [drive optik](#page-15-0).
- **3** Lepaskan [penutup bawah.](#page-19-0)
- 4 Lepaskan [hard disk](#page-26-0).
- 5 Lepaskan [kartu nirkabel](#page-31-0).
- 6 Lepaskan [keyboard.](#page-37-0)
- 7 Ikuti prosedur dari langkah 1 hingga langkah 7 di "[Melepaskan dasar](#page-41-0) [komputer](#page-41-0)".
- 8 Lepaskan [board I/O](#page-53-0).
- 9 Lepaskan [unit display.](#page-71-0)
- 10 Lepaskan [modul tombol daya](#page-60-0).
- 11 Lepaskan [board sistem](#page-64-0).
- 12 Lepaskan [port adaptor daya](#page-95-0).

#### Prosedur

Setelah melakukan semua tahap di dalam langkah-langkah sebelumnya, akan tersisa unit sandaran tangan.

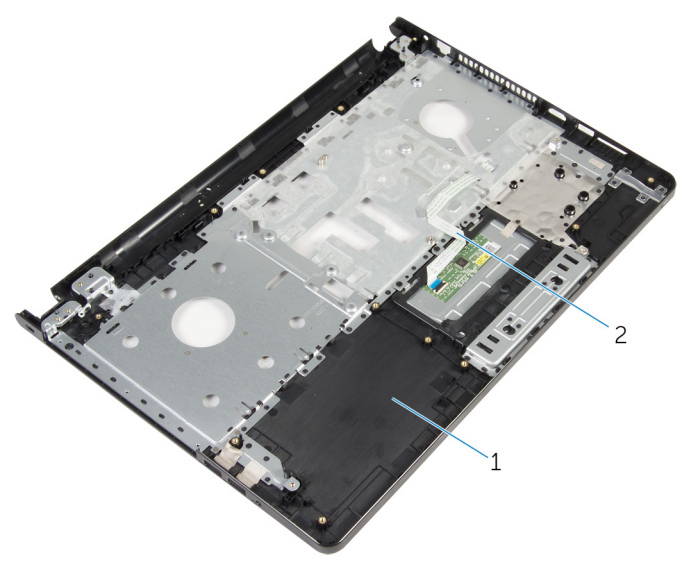

unit sandaran tangan 2 kabel panel sentuh

## Memasang kembali unit sandaran tangan

 $\bigwedge$  PERINGATAN: Sebelum mengerjakan bagian dalam komputer, bacalah informasi keselamatan yang dikirimkan bersama komputer Anda dan ikuti langkah-langkah di [Sebelum Mengerjakan Bagian Dalam](#page-9-0)  [Komputer.](#page-9-0) Setelah mengerjakan bagian dalam komputer Anda, ikuti instruksi di [Setelah Mengerjakan Bagian Dalam Komputer.](#page-12-0) Untuk praktik terbaik tentang keselamatan lainnya, lihat home page Kepatuhan Regulatori di dell.com/regulatory\_compliance.

#### Prosedur

Tempatkan unit sandaran tangan pada permukaan yang datar.

- 1 Pasang kembali [port adaptor daya](#page-97-0).
- 2 Pasang kembali [board sistem.](#page-69-0)
- 3 Pasang kembali [modul tombol daya.](#page-63-0)
- 4 Pasang kembali [unit display](#page-74-0).
- 5 Pasang kembali [board I/O](#page-55-0).
- 6 Ikuti prosedur dari langkah 3 hingga langkah 8 di ["Memasang kembali](#page-46-0) [dasar komputer](#page-46-0)".
- 7 Pasang kembali [keyboard](#page-40-0).
- 8 Pasang kembali [kartu nirkabel.](#page-33-0)
- 9 Pasang kembali [hard disk](#page-30-0).
- 10 Pasang kembali [penutup bawah](#page-21-0).
- 11 Pasang kembali [drive optik](#page-18-0).
- 12 Pasang kembali [baterai](#page-14-0).

# Menjalankan Flashing BIOS

Anda mungkin perlu melakukan flash (pembaruan) pada BIOS ketika pembaruan tersedia atau setelah memasang kembali board sistem. Untuk menjalankan flashing BIOS:

- 1 Hidupkan komputer.
- 2 Kunjungi dell.com/support.
- 3 Klik Product Support (Dukungan Produk), masukkan Tag Servis dari laptop Anda lalu klik Submit (Ajukan).

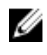

CATATAN: Jika Anda tidak memiliki Tag Servis, gunakan fitur deteksi otomatis atau ramban secara manual untuk melihat mode komputer Anda.

- 4 Klik Drivers & downloads (Driver & unduhan)
- 5 Gulir ke bawah halaman dan pilih BIOS dari daftar tarik turun Category (Kategori).

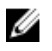

CATATAN: Dalam daftar drop-down Change OS (Ubah OS), pilih sistem operasi yang terpasang pada komputer Anda.

- **6** Perluas **BIOS** untuk menampilkan file BIOS yang tersedia.
- 7 Klik Download File (Unduh File) untuk mengunduh versi BIOS terbaru untuk komputer Anda.
- 8 Simpan file dan setelah unduhan selesai, navigasikan ke folder tempat Anda menyimpan file update BIOS tersebut.
- 9 Klik dua kali pada ikon file pembaruan BIOS tersebut lalu ikuti petunjuk yang ditampilkan pada layar.